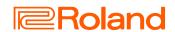

## Roland Digital Piano Owner's Manual

## Here's what you can do

## Having fun playing the piano

## ♪ Playing various tones

page 8

In addition to grand piano tones for use in concerts, this instrument features a wide range of built-in instrument tones. You can select the tones you like to match the music you're playing or your mood. You can also play two tones layered together to discover your own favorite original combinations.

## $lap{1}{2}$ Listening to and practicing with the built-in songs

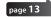

This piano comes with built-in songs that are well-known in a variety of genres from classical to jazz, as well as songs for practicing and more. You can use these built-in songs as examples when you practice. A built-in metronome is also available to help develop your sense of rhythm when you play.

## ♪ Practicing along with songs on your smartphone (Bluetooth® Audio feature)

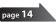

You can connect your smartphone or tablet to this instrument via Bluetooth and play your favorite songs through the piano's speakers. This also lets you play along with the performances of the musicians you admire.

## ♪ Recording your performance

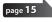

You can record your own keyboard performance, and then play it back to hear how you did. By listening back to what you played on the spot, you can improve what you did for the next time, or copy your performance to a USB flash drive as a song.

## Adjusting the piano

## ♪ Change the key touch (Key Touch)

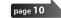

You can adjust the how the keyboard feels (the key touch) when you play, according to your tastes.

## 

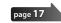

When playing in an ensemble or similar situations, you can adjust the reference pitch of this piano to match its tuning with other instruments.

## Creating Your Own Piano Tone (Piano Designer)

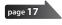

Adjusts the different elements of the piano sound, letting you customize the piano sound as you like.

## Registering your favorite settings (Registration)

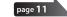

You can register the settings you like and instantly switch between settings for each song or for different players.

## More ways to further enjoy this instrument

## Connecting to an app to enjoy various added features (**Bluetooth**® MIDI feature)

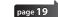

By connecting this piano to a Roland app via Bluetooth, you can discover new music via Roland Cloud and use features such as digital sheet music to help you practice... all of which lets you experience a new world of piano performance.

\* Please be aware that in some countries or regions, it might not be possible to use Roland Cloud at this time.

Before using this unit, carefully read "USING THE UNIT SAFELY" and "IMPORTANT NOTES" (leaflet "USING THE UNIT SAFELY" and Owner's Manual (p. 37 and p. 38)). After reading, keep the document(s) where it will be available for immediate reference.

## Quick guide

## Selecting a tone

This piano lets you enjoy playing with a variety of tones.

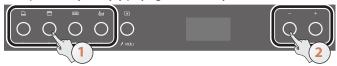

1. Press a tone button to select a tone group.

| Tone buttons |                     | Explanation                                                |
|--------------|---------------------|------------------------------------------------------------|
|              | Grand               | Grand piano tones                                          |
|              | Upright / classical | Tones including upright piano, fortepiano, and harpsichord |
| ···          | E.Piano / Organ     | Tones including electric piano and organ                   |
| <b>්</b> ජ   | Others              | Various tones such as stringed instruments and drums       |

2. Press the [-] [+] (Selection) buttons to select the tone.

→ Refer to "Tone list" (p. 32).

## Using the metronome

You can practice while hearing a metronome.

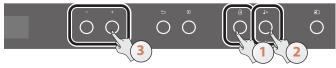

- 1. Press the [A] (Metronome) button.
- 2. Press the [J=] (Tempo) button.
- 3. Use the [-] [+] buttons to select the tempo.

### MEMO

For details on how to change the time signature, refer to "Practicing with the metronome" (p. 12).

 To stop the metronome, press the [△] button once again.

## Recording

You can record your own keyboard performance, and then play it back to hear how you did.

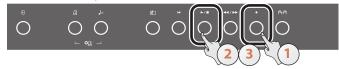

- 1. Press the [●] (Record) button.
- Press the [►/■] (Play/Stop) button.
   Recording starts after a one-measure count-in.
- To stop recording, press the [►/■] button once again.
- **4.** To listen to the song you recorded, press the [►/■] button.

## Selecting/playing back a song

You can play along with the songs that play back on this instrument.

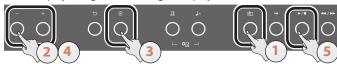

1. Press the [1] (Song) button.

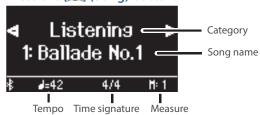

2. Press the [-] [+] buttons to select a song category.

| Category               | Explanati                        | on                                                                                                    |
|------------------------|----------------------------------|----------------------------------------------------------------------------------------------------|
| Listening              |                                  | Piano songs recommended for listening                                                                                                    |
| Ensemble (*)           | Piano's<br>internal<br>song      | Famous songs, mainly classical pieces. These include piano concertos, duets, and jazz arrangements of classical pieces. Since this collection contains songs that are challenging to play, they are recommended for those at intermediate level or above. |
| Entertainment (*)      |                                  | Arrangements of well-known songs from around the world, including pop, jazz, and children's songs, in arrangements that can be enjoyed by a wide range of people from the beginner to the advanced player.                                                |
| Do Re Mi<br>Lesson (*) |                                  | You can use these lessons to learn the basics of music, by singing solfege along with the songs or practicing scorereading.                                                                                                    |
| Scales (*)             |                                  | Scales in all keys (major scales, minor scales)                                                                                                    |
| Hanon                  |                                  | The Virtuoso Pianist No.1–20                                                                                                    |
| Beyer                  |                                  | Vorschule im Klavierspiel Op.101<br>No.1–106                                                                                                    |
| Burgmüller             |                                  | 25 Études faciles et progressives Op.100                                                                                                    |
| Czerny100              |                                  | 100 Übungsstücke Op.139                                                                                                    |
| USB Memory             | Songs saved on a USB flash drive |                                                                                                    |
| Internal<br>Memory     | Songs saved in internal memory   |                                                                                                    |

- (\*) Songs corresponding to the included collection of scores, "Roland Piano Masterpieces".
- 3. Press the [→] (Enter) button.
- 4. Use the [-] [+] buttons to select the song.
  - → Refer to "Internal Song list" (p. 34).
- Press the [►/■] button.
   The song plays.
- 6. To stop the song, press the [►/■] button once again.
- 7. To exit song settings, press the [1] button.

| Quick guide                                                      |
|------------------------------------------------------------------|
| Selecting a tone                                                 |
| Using the metronome                                              |
| Recording                                                        |
| Selecting/playing back a song                                    |
| Panel descriptions4                                              |
| Before you play6                                                 |
| Turning the power on/off (opening/closing the keyboard cover) 6  |
| Turning the operating panel lights on/off6                       |
| Adjusting the volume6                                            |
| Basic operations of functions                                    |
| Using the music rest7                                            |
| Using the headphones                                             |
| Using the pedals                                                 |
| Playing8                                                         |
| Playing various tones                                            |
| Selecting a tone                                                 |
| Selecting the type and depth of reverberation8                   |
| Playing different tones with the left and right hand (Split)9    |
| Layering two tones (Dual)9                                       |
| Making keyboard settings 10                                      |
| Playing in a different key (Kbd Transpose) 10                    |
| Change the key touch (Key Touch)                                 |
| Adjusting the time from when you play the key until the piano is |
| heard (Hammer Response)                                          |
| Registering your favorite settings (Registration) 11             |
| Registering the current performance settings 11                  |
| Recalling your favorite settings                                 |
| Initializing your favorite settings                              |
| Practicing with the metronome                                    |
| Starting the metronome                                           |
| Selecting/playing rhythm patterns                                |
| Listening to songs                                               |
| Playing back the internal songs                                  |
| Playing back songs from your mobile device (Bluetooth Audio) 14  |
| Initializing the settings (pairing)                              |
| Playing back a song                                              |
| Recording a performance                                          |
| Recording your keyboard performance                              |
| Deleting a saved song                                            |
| Advanced recording methods                                       |
| Recording your performance one hand at a time 16                 |
| Overdubbing a recorded performance                               |
| Creating your own piano tone (Piano Designer)17                  |
| Adjusting the sound of the overall piano                         |
| Editing the grand piano tone                                     |
|                                                                  |
| Connect to an app to enjoy various added features                |
| (Bluetooth MIDI)19                                               |
|                                                                  |
| Making the settings (pairing)                                    |
| Making the settings (pairing)                                    |
|                                                                  |
| What to do if pairing with the app doesn't work                  |
| What to do if pairing with the app doesn't work                  |

Contents

| Settings saved even if the power is turned off                                             |  |
|--------------------------------------------------------------------------------------------|--|
| Loading/saving piano setups                                                                |  |
| Saving your favorite settings and piano setups (Registration                               |  |
| Export/Piano Setup Export)                                                                 |  |
| Loading your favorite settings and piano setups (Registration Import/Piano Setup Import)23 |  |
| Configuring the various settings                                                           |  |
| Function mode                                                                              |  |
| Turning the Bluetooth function on/off (Bluetooth On/Off) 24                                |  |
| Adjusting the volume of Bluetooth audio (Bluetooth Volume) . 24                            |  |
| Transposing the pitch of the song playback (Song Transpose) . 24                           |  |
| Adjusting the song (SMF) volume (Song Volume SMF) 24                                       |  |
| Adjusting the song (audio) volume (Song Volume Audio) 24                                   |  |
| Adjusting the volume of an audio playback device (Input Volume)                            |  |
| Adjusting the volume from your computer (USB Audio Input                                   |  |
| Volume)                                                                                    |  |
| Mode)                                                                                      |  |
| Changing the number of count-in measures before song playback or recording start           |  |
| Changing how the pedal effects are applied (Damper Pedal                                   |  |
| Part)                                                                                      |  |
| Changing how the pedals work (Center Pedal)25                                              |  |
| Changing how the pedal effects are applied (Center Pedal Part) 26                          |  |
| Changing the effect of the pedal (Left pedal)                                              |  |
| Using the pedal to switch between registrations (Reg. Pedal Shift)                         |  |
| Preventing doubled notes when connected to a sequencer (Local                              |  |
| Control)                                                                                   |  |
| Changing the MIDI transmit channel (MIDI Transmit Ch.) 26                                  |  |
| Changing the language used onscreen (Language) 26                                          |  |
| Adjusting the brightness of the display (Display Contrast) 26                              |  |
| Specifying the time until the operating panel is dimmed (Screen                            |  |
| Saver)                                                                                     |  |
| Setting the operating panel click sound (Touch Click Volume) . 27                          |  |
| Specifying a maximum volume (Volume Limit) 27                                              |  |
| Turning off the power when you close the keyboard cover (Kbd Cover Power Off)              |  |
| Outputting sound from both headphones and the built-in speakers (Speaker Auto Mute)        |  |
| Making the power automatically turn off after a time (Auto Off) 27                         |  |
| Checking the system program version of the piano (Version) 27                              |  |
| Keyboard mode                                                                              |  |
| Performing different tones with the left and right hands (Split) 28                        |  |
| Layering two tones (Dual)                                                                  |  |
| Dividing the keyboard into two regions (Twin Piano) 28                                     |  |
| Troubleshooting29                                                                          |  |
| Error messages                                                                             |  |
| Tone list32                                                                                |  |
| Internal Song list                                                                         |  |
| Rhythm Pattern list                                                                        |  |
| USING THE UNIT SAFELY37                                                                    |  |
| IMPORTANT NOTES38                                                                          |  |
| Main specifications39                                                                      |  |

## Panel descriptions

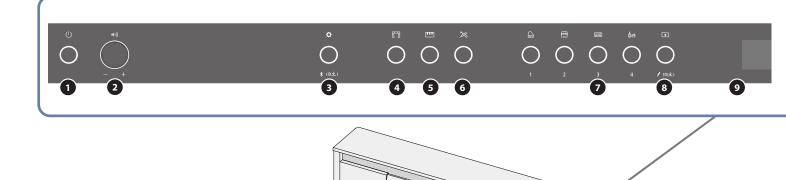

\* To prevent malfunction and equipment failure, always turn down the volume, and turn off all the units before making any connections.

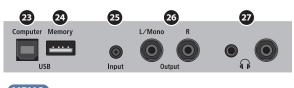

#### MEMO

The product name and serial number are printed on a label that's affixed close to the connection jacks.

### **1** [也] (Power) button

Turns the power on/off (p. 6).

You can open and close the keyboard cover to turn the piano on/off.

### 2 [🜒] (Volume) knob

Adjusts the volume of the entire piano (p. 6).

If headphones are connected, it adjusts the volume of the headphones.

#### **③** [♥] (Function) button

Lets you access Function mode, where you can change various settings (p. 24).

### 4 [7] (Ambience) button

This feature adds reverberation to the sound, as if you're playing in a spacious place like a concert hall or a cathedral. Change the ambience type to recreate the sound of playing the piano in different places (p. 8).

### (Keyboard Mode) button

Use this to access Keyboard mode, where you can change various keyboard settings (p. 28).

### 6 [≫] (Piano Designer) button

Adjusts various elements of the piano's sound, allowing you to customize the sound to your preference (p. 17).

### Tone buttons

- [ (Grand)
- [\(\exists \)] (Upright / Classical)
- [IIII] (E.Piano / Organ)

### [8e] (Other)

Select the sound that's played by the keyboard (p. 8).

Press the [1] (Registration) button to switch these to the [1] [2] [3] [4] buttons.

#### **8** [**▶**] (Registration) button

Use this button to select and register the registration settings (p. 11).

### 9 Display

This shows information such as the tone name, song name, tempo, and time signature.

### 10 [-] [+] (Selection) button

Changes the item or value shown onscreen (p. 7).

#### **11** [**□**] (Exit) button

Returns to the previous screen, or exits the current screen (p. 7).

### 12 [권] (Enter) button

Confirms the item or value shown onscreen (p. 7).

### **13** [△] (Metronome) button

Turns the metronome on/off (p. 12).

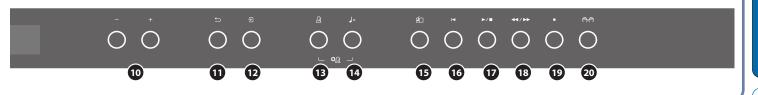

## [J=] (Tempo) button

Changes the tempo of the metronome or song.

- Changing the metronome tempo (p. 12)
- Changing the song tempo (p. 13)

## (Song) button

Selects the built-in song or recorded performance that will be played back (p. 13).

### 16 [►] (Cue up) button

Selects the beginning of the song (p. 13).

## ① [►/■] (Play/Stop) button

Plays/stops the song playback, or start/stops recording (p. 13, p. 15).

### [◄◄/►►] (Measure) button

Moves the playback position forward or backward to a desired measure in the song (p. 13).

#### **19** [●] (Record) button

Records the performance that you play (p. 15).

### 20 [們們] (Part) button

Lets you select the performance part (right-hand, left-hand, accompaniment) that will play back. This also lets you record parts separately (p. 13, p. 16).

### 21 Music rest

Place printed music here (p. 7).

#### **22** Pedals

By pressing the pedals, you can apply effects to the sound of the piano.

You can also assign a variety of functions to the pedals.

- Apply effects to the sound of the piano (p. 7)
- Assign functions to the pedals (p. 25)

#### NOTE

Under the pedals there is an adjuster for securing the pedals. As you use the pedals, the adjuster might creep upward, allowing the pedals to wobble when you step on them. If this occurs, turn the adjuster to lower it into firm contact with the floor. In particular if the piano is placed on carpet, you should lower the adjuster so that it firmly presses down on the floor.

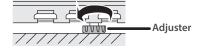

### **23** USB Computer port

Use a commercially available USB cable to connect this port to your computer. If your computer is connected, performance data can be transferred between the piano and sequencer software on your computer, allowing you to produce or edit music.

Do not use a USB cable that is designed only for charging a device. Charge-only cables cannot transmit data.

## **24** USB Memory port

Connect a commercially available USB flash drive here. You can play back music data that's on the USB flash drive (WAVE/MIDI/MP3 files) through the piano, and make audio recordings of your piano performance (p. 13, p. 25).

### 25 Input jack

Plug a commercially available stereo mini-plug cable in here to connect your smartphone or audio player. This lets you hear the music played back from your smartphone or other device through the piano's speakers. You can also play the piano along with the playback audio.

### 26 Output jacks (L/Mono, R)

Here you can connect external speakers or other audio equipment via commercially available cables equipped with mono 1/4" phone type plugs. This is useful when you want to connect to external audio equipment and play in front of many people.

## 27 Phones jacks

Here you can connect stereo headphones. This piano has two Phones jacks, so two people can use headphones at the same time (p. 7).

## Connecting the cords and adjusting the adjuster

#### NOTE

Before turning the power on, check whether the AC adaptor and pedal cord are all connected correctly.

Also, check whether the adjuster under the pedals is adjusted so that it touches the floor.

- \* Connect the cords before you attach the rear board of the piano.
- → Refer to "LX-5 Stand Assembly" (separate document) for how to connect the cords and adjust the adjuster. You can also view the PDF manual from the following website.

https://www.roland.com/manuals/

## Before you play

# Turning the power on/off (opening/closing the keyboard cover)

This piano lets you turn the power on/off simply by opening or closing the keyboard cover. You can also leave the keyboard cover open and turn the power on/off by pressing the  $[\Phi]$  button.

- \* If external speakers are connected to the piano, minimize the volume of your external devices before closing or opening the keyboard cover.
- \* Make sure to use both hands when closing or opening the keyboard cover.

## Turning the power on (opening the keyboard cover)

### 1. Open the keyboard cover.

The power turns on automatically.

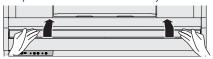

## Turning off the power (closing the keyboard cover)

#### 1. Close the keyboard cover.

The power turns off automatically.

#### MEMO

You can disable the "Kbd Cover Power Off" (p. 27) setting in Function mode (p. 24), so that the power does not turn off when you close the keyboard cover.

- \* When opening and closing the keyboard cover, take care not to pinch your fingers between the moving part and the body of the unit. In places where small children are present, make sure that an adult provides supervision and guidance.
- \* If you have any objects (papers, metal objects, etc.) placed on top of the keyboard cover, do not open the cover. Otherwise, such objects may slip inside the instrument, and then become irrecoverable.
- \* After turning on the power, do not touch any of the touch switches (buttons) on the operating panel until the instrument starts up. The touch switches might become unresponsive as a result.
- Do not use this instrument if there is condensation on the operating panel. This could cause the touch switches to malfunction.

### Concerning the Auto Off function

The power to this unit will be turned off automatically after a predetermined amount of time has passed since it was last used for playing music, or its buttons or controls were operated (Auto Off function). If you do not want the power to be turned off automatically, disengage the Auto Off function (p. 27).

- Unsaved data is lost when the power turns off. Before turning the power off, save the data that you want to keep. (p. 22).
- \* To restore power, turn the power on again.

## Turning the operating panel lights on/off

When you want to focus on your playing, you can turn both the operating panel and the display off.

### Turning off the operating panel

1. While the power is on, press the [७] button.

A confirmation message appears.

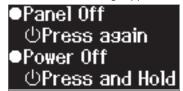

### 2. Press the [७] button once again.

The operating panel and display turn off.

#### MEMO

Only the  $[\P]$  knob and the  $[\Phi]$  button can be used when the operating panel is off.

## Turning on the operating panel

## 1. While the operating panel and display are off, press the [0] button

The operating panel and display turn on.

## Adjusting the volume

Turn the [◄1)] knob to adjust the volume.

The speaker volume and headphone volume can be set separately. If headphones are connected, this automatically switches to adjusting the volume of the headphones.

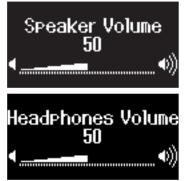

## Basic operations of functions

To operate the functions of this piano, you use the [-] [+] (Selection) buttons, the [④] (Enter) button and the [△] (Exit) button.

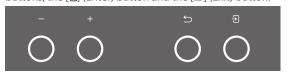

| Change an on-screen item or value                       | Press the [-] [+] buttons |
|---------------------------------------------------------|---------------------------|
| Confirm                                                 | Press the [€] button      |
| Return to the previous screen / Exit the current screen | Press the [ᠫ] button      |
| Return to the default value                             | Long-press the [€] button |

## Using the music rest

#### NOTE

When pulling out or returning the music rest, take care not to pinch your fingers between the moving part and the body of the unit. In places where small children are present, make sure that an adult provides supervision and guidance.

1. Slowly pull the music rest toward yourself.

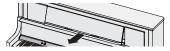

2. Raise the support located on the back of the music rest, and place it on the base.

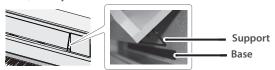

- 3. Raise the page retainers.
- \* If not using them, leave them folded down.

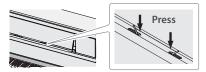

## Using the headphones

Use headphones if you want to perform without the sound being heard nearby. This piano has two Phones jacks, so two people can use headphones at the same time.

### 1. Connect your headphones to the Phones jack.

When you connect headphones, sound is no longer heard from the piano's speakers.

2. Use the [\*))] knob to adjust the volume of the headphones.

#### MEMO

Whenever you are not using the headphones, you can hang them on the headphone hook.

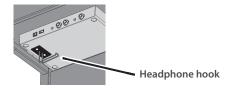

## Using the pedals

By pressing the pedals, you can apply effects to the sound of the piano.

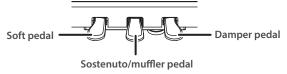

| Damper pedal<br>(right)                | Use this pedal to sustain the sound. While this pedal is held down, notes will be sustained for an extended time even if you release your fingers from the keyboard. The resonance of the sound is affected by how deeply you press the pedal.                 |
|----------------------------------------|----------------------------------------------------------------------------------------------------|
|                                        | When a tone besides the upright piano is selected                                                                                                    |
|                                        | Operates as a sostenuto pedal. Only the keys that are being pressed when this pedal is pressed are sustained.                                                                                                    |
|                                        | When the upright piano tone is selected                                                                                                    |
| Sostenuto/muffler<br>pedal<br>(center) | Operates as a muffler pedal. When you press this pedal, the piano simulates the sound with a felt sheet being lowered between the piano hammers and strings, giving a weaker and softer sound. This is a weaker and softer sound than when using a soft pedal. |
|                                        | You can also make this work like a sostenuto<br>pedal by switching between settings when<br>you select an upright piano tone ("Center<br>Pedal" (p. 25)).                                                                                                    |
| Soft pedal<br>(left)                   | This pedal is used to make the sound softer. Playing with the soft pedal pressed produces a sound that is not as strong as when otherwise played with the equivalent strength. The softness of the tone can be varied subtly by the depth to                   |

\* When operating the pedal, take care not to pinch your fingers between the moving part and the piano unit. In places where small children are present, make sure that an adult provides supervision and guidance.

which you press the pedal.

## Playing various tones

## Selecting a tone

In addition to piano sounds, this piano lets you enjoy performing with many other sounds (tones). There are four groups of tones; each tone button selects a group.

→ "Tone list" (p. 32)

#### **Tone groups**

| Tone buttons |                        | Explanation                                                                                                    |
|--------------|------------------------|----------------------------------------------------------------------------------------------------|
|              | Grand                  | Grand piano tones                                                                                                    |
|              | Upright /<br>Classical | Tones including upright piano, fortepiano, and harpsichord                                                                                                    |
| <b>::::</b>  | E.Piano /<br>Organ     | Tones including electric piano and organ  * If you've selected an organ sound that provides a rotary effect which simulates the sound of rotating speakers, pressing the [Hill] button will switch the speed of the rotary effect. |
| 8්ජ          | Others                 | Various tones such as stringed instruments and drums                                                                                                    |

#### 1. Press a tone button.

The tone group is selected. The name of the currently selected tone is shown.

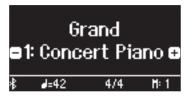

#### 2. Press the [-] [+] buttons.

You can select other tones in the tone group.

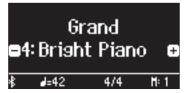

#### MEMO

The tone you previously selected is memorized for each tone button while the power is on. Select a tone for each tone button beforehand to instantly switch between tones.

## Using the center pedal when an upright piano tone is selected

A muffler pedal icon is shown onscreen when you select an upright piano tone. Press the center pedal while the icon is shown to turn the muffler pedal effect on/off (p. 7).

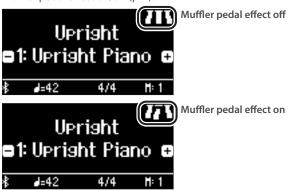

## Selecting the type and depth of reverberation

This feature adds reverberation (ambience) to the sound, as if you're playing in a spacious place like a concert hall or a cathedral. You can change the type of ambience to recreate the sound of playing the piano in different places.

- \* The reverberation effect is not applied to audio files.
- 1. Press the [7] button.

The Ambience screen appears.

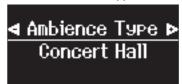

2. Use the [-] [+] buttons to select the item that you want to set, and press the [€] button.

| Item                   | Explanation/Value                                                                                                    |
|------------------------|----------------------------------------------------------------------------------------------------|
| Ambience Type          | Selects from various types of reverberation that are applied to the sound when you play the instrument.                 |
|                        | Studio, Lounge, Concert Hall, Cathedral                                                                                 |
| Kbd Ambience           | Adjusts the depth of reverberation. Larger values result in deeper reverberations.                                      |
|                        | 0–10                                                                                                    |
| D.:III:                | Higher values produce brighter sounds.                                                                                  |
| Brilliance             | -10-0-+10                                                                                                    |
| Piano Reality          | An effect that creates the impression that the sound is coming from the piano itself even when you're using headphones. |
| Headphones<br>Ambience | * Piano Reality Headphones Ambience only works when the Ambience Type is set to "Concert Hall".                         |
|                        | Off, On (default value: On)                                                                                             |

- 3. Use the [-] [+] buttons to select a value.
- 4. To exit the settings, press the [7] button.

The [ button goes dark.

# Playing different tones with the left and right hand (Split)

You can perform using different tones in the left and right regions of the keyboard, divided at a specific note. This is called "split play", and the point at which the keyboard parts are separated is called the "split point".

- 1. Press the [TTT] button.
- 2. Use the [-] [+] buttons to select "Keyboard Mode", and press the [→] button.
- 3. Use the [-] [+] buttons to select "Split", and press the [III] button.

The Split screen appears.

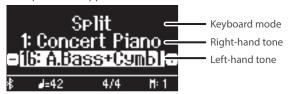

When you turn on the power, "Concert Piano" is selected as the right-hand tone and "A.Bass+Cymbl" is selected as the left-hand tone.

When split turns on, the keyboard settings are as follows.

Split point (Power-up default): F#3

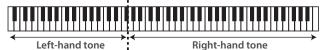

4. To exit split play, follow steps 1–3 to switch to the "Whole" setting.

## Changing the settings for split play

When you're using split play, you can access the tone settings while the Split screen is shown.

| Operation                        |                                                                                                    |
|----------------------------------|----------------------------------------------------------------------------------------------------|
| Changing the left-<br>hand tone  | With the cursor positioned at the left-<br>hand tone, press the tone button.  This selects the tone group. |
|                                  | 2. Use the [-] [+] buttons to select the tone.                                                             |
|                                  | 1. Press the [원] button and move the cursor to the right-hand tone.                                        |
| Changing the right-<br>hand tone | 2. Press a tone button. This selects the tone group.                                                       |
|                                  | 3. Use the [-] [+] buttons to select the tone.                                                             |

### MEMO

For other parameters to set, refer to "Keyboard mode" (p. 28).

## Layering two tones (Dual)

You can play two tones simultaneously from a single key. This is called "dual play".

- 1. Press the [TT] button.
- 2. Use the [-] [+] buttons to select "Keyboard Mode", and press the [→] button.
- 3. Use the [-] [+] buttons to select "Dual", and press the [] button.

The Dual screen appears.

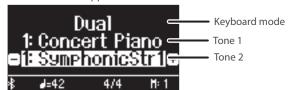

When you turn on the power, "Concert Piano" is selected for tone 1 and "SymphonicStr1" is selected for tone 2.

4. To exit dual play, follow steps 1–3 to switch to the "Whole" setting.

## Changing the settings for dual play

When you're using dual play, you can access the tone settings while the Dual screen is shown.

|                 | Operation                                                                                  |
|-----------------|--------------------------------------------------------------------------------------------|
| Changing tone 2 | With the cursor positioned at tone 2, press the tone button.  This selects the tone group. |
|                 | 2. Use the [-] [+] buttons to select the tone.                                             |
|                 | 1. Press the [ᢒ] button and move the cursor to tone 1.                                     |
| Changing tone 1 | <b>2. Press a tone button.</b> This selects the tone group.                                |
|                 | 3. Use the [-] [+] buttons to select the tone.                                             |

#### MEMO

For other parameters to set, refer to "Keyboard mode" (p. 28).

## Instantly recalling the grand piano tone

Long-press the [ ] button to cancel split play or dual play and recall the Grand Piano (Concert Piano) tone.

## Making keyboard settings

## Playing in a different key (Kbd Transpose)

You can transpose the keyboard in semitone steps.

For instance, if you wanted to play a song in the key of C that was written in the key of E, set the keyboard transpose value to "+4".

When you play "C-E-G", you hear "E-G\*-B"

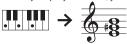

- 1. Press the [TT] button.
- 2. Use the [-] [+] buttons to select "Kbd Transpose", and press the [→] button.

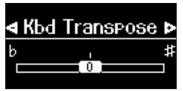

3. Press the [-] [+] buttons to select a value.

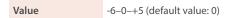

4. Press the [W] button to exit Keyboard mode.

#### MEMO

## Change the key touch (Key Touch)

You can change the playing feel (touch) of the keyboard.

- 1. Press the [TT] button.
- 2. Use the [-] [+] buttons to select "Key Touch", and press the [-]] button.

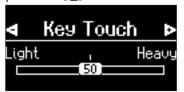

3. Use the [-] [+] buttons to select a value.

| Value               | Explanation                                                                                     |
|---------------------|-------------------------------------------------------------------------------------------------|
|                     | The default value of 50 provides a key touch that's closest to an acoustic piano.               |
| Fix, 1–100          | Higher settings make the key action feel heavier.                                               |
| (default value: 50) | With the "Fix" setting, notes sound at a fixed volume regardless of how hard you play the keys. |

4. Press the [IIII] button to exit Keyboard mode.

# Adjusting the time from when you play the key until the piano is heard (Hammer Response)

You can adjust the time from when you play the key until the piano sound is heard.

- 1. Press the [TT] button.
- 2. Use the [-] [+] buttons to select "Hammer Response", and press the [→] button.

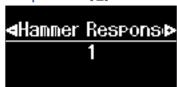

3. Use the [-] [+] buttons to select a value.

| Value              | Explanation                            |
|--------------------|----------------------------------------|
| Off, 1–10          | Higher values produce a greater delay. |
| (default value: 1) |                                        |

4. Press the [III] button to exit Keyboard mode.

### Reading the note name (e.g., C4)

The alphabetical indication for settings such as "split point" shows the name of the note. The solfege equivalents are as follows: A is "la", B is "ti", C is "do", D is "re", E is "mi", F is "fa" and G is "so".

For example, the indication "C4" means "the fourth 'C' from the left edge of the keyboard".

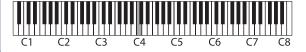

## Registering your favorite settings (Registration)

You can register the settings you've adjusted to the way you like, and then switch between settings for each song or for different players.

Aside from tones, you can also register and recall settings like the keyboard split, transpose, pedal function assignment and so on.

You can register a total of 37 favorite settings: nine to each of the [1]–[4] buttons and one startup setting. By default, the [1]–[3] buttons contain the recommended settings and the [4] button contains blank settings. All of the favorite settings can be overwritten.

#### MEMO

- Refer to "Settings saved in Registration" (p. 22) for the settings you can register.
- You can save the settings you've registered to a USB flash drive (p. 23).

## Registering the current performance settings

- \* When you register a favorite setting, the existing setting is overwritten. You can revert the settings you've overwritten in the registration to their factory defaults by following the steps in "Initializing your favorite settings" (p. 11).
- 1. Long-press the [★] button.

The Store Registration screen appears.

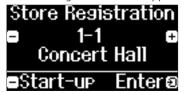

2. Use the [1]–[4] buttons and the [-] [+] buttons to select where to register the current settings, and press the [€] button.

#### MEMO

When you select "Start-up", you can register the current settings as the settings to be used when the instrument is turned on. Register the start-up settings as follows: Store Registration 1-1 screen → [-] button → [-] button.

3. Edit the name.

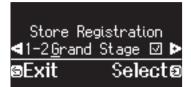

- 3-1. Use the [-] [+] buttons to select the character to edit, and press the [→] button.
- 3-2. Use the [-] [+] buttons to edit the character, and press the [€] button.
- To insert a character, press the [►/■] button.
- To delete a character, press the [●] button.
- 4. When you've finished editing the name, use the [-] [+] buttons to select ✓ at the right edge of the screen, and press the [€] button.

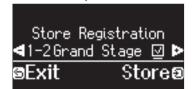

The Registration screen appears, and the settings you registered are shown.

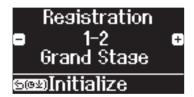

5. To exit the settings, press the [▶] button.

The [ button goes dark.

## Recalling your favorite settings

1. Press the [**□**] button.

The Registration screen appears.

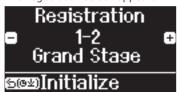

2. Press the [1]–[4] buttons, and then press the [-] [+] buttons.

This lets you select the settings within the registration group.

## Initializing your favorite settings

You can revert the favorite settings that you've registered to their factory default settings.

1. Press the [★] button.

The Registration screen appears.

- 2. Use the [1]–[4] buttons and the [-] [+] buttons to select the registration setting you want to initialize.
- 3. Long-press the [♠] button.

A confirmation message appears.

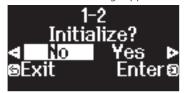

4. Use the [-] [+] buttons to select "Yes", and press the [€]] button.

This initializes the selected registration.

5. To exit the settings, press the [★] button.

The [★] button goes dark.

## Practicing with the metronome

This feature lets you practice and improve your sense of rhythm along with the metronome.

Aside from a metronome sound, this piano offers different rhythm patterns in a variety of genres that you can also practice with.

## Starting the metronome

1. Press the [A] button.

The [A] button blinks, and the metronome sounds.

2. To change the tempo, press the [J=] button and then press the [-] [+] buttons to select the desired tempo.

### MEMO

- You can change the tempo by pressing the [J=] button, the [∃] button and then using the [-] [+] buttons to select the word that describes the tempo, like "Allegro" or "Moderato".
- When you're listening to the metronome while a song is playing, you can press the [-] and [+] buttons at the same time on the tempo screen to return to the tempo of the currently selected song.
- 3. To change the time signature, press the [△] button and [J=] button at the same time, use the [-] [+] buttons to select "Beat" and press the [④] button, and use the [-] [+] buttons to select the time signature value.

Available time 2/2, 3/2, 2/4, 3/4, 4/4, 5/4, 6/4, 7/4, 3/8, 6/8, 8/8, signatures 9/8, 12/8 (default value: 4/4)

- \* The metronome or rhythm plays 6/8 as 2/2, 9/8 as 3/4, and 12/8 as 4/4.
- **4.** To stop the metronome, press the [△] button once again.

The [A] button goes dark.

## Changing the settings for metronome

|                                                                                            | Value                                                                                                    | Operation                                                                                                    |
|--------------------------------------------------------------------------------------------|----------------------------------------------------------------------------------------------------|----------------------------------------------------------------------------------------------------|
| Suppressing<br>a strong beat<br>(downbeat) on the<br>first beat<br>(Metronome<br>Downbeat) | Off, On<br>(default value: On)                                                                                                    |                                                                                                    |
| Change the<br>metronome pattern<br>(Metronome<br>Pattern)                                  | Off, Eighth note,<br>Eighth-note triplet,<br>Shuffle, Sixteenth<br>note, Quarter-note<br>triplet, Quarter note,<br>Dotted eighth<br>(default: Off) | 1. Press the [△] and [Ј=] buttons at the same time, use the [-] [+] buttons to select the item you want to set, and press the [⑤] button. |
| Change the<br>metronome volume<br>(Metronome<br>Volume)                                    | Off, 1–10<br>(default value: 5)                                                                                                    | 2. Use the [+] [-] buttons to select the value.                                                                                           |
| Change the metronome tone (Metronome Tone)                                                 | Click, Electronic<br>sound, Voice<br>(Japanese), Voice<br>(English)<br>(default: Click)                                                            |                                                                                                    |

## Selecting/playing rhythm patterns

By changing "Metronome Type" to a rhythm pattern, you can select rhythm patterns in a variety of genres.

- Press the [△] button and [J=] button at the same time.
- 2. Use the [-] [+] buttons to select "Metronome Type", and press the [→] button.

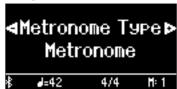

3. Use the [-] [+] buttons to select "Rhythm Pattern", and press the [→] button.

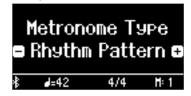

- 4. Select the rhythm pattern with the [-] [+] buttons.
  - → Refer to "Rhythm Pattern list" (p. 36).

## Change the rhythm pattern settings

| Operation                                    |                                                                                             |
|----------------------------------------------|---------------------------------------------------------------------------------------------|
| Change the rhythm's pattern                  | 1. Press the [᠘] and [ 」=] buttons at the same                                              |
| (Rhythm Pattern)  Change the rhythm's volume | time, use the [-] [+] buttons to select the item you want to set, and press the [윈] button. |
| (Metronome<br>Volume)                        | 2. Press the [-] [+] buttons to select the value.                                           |

## Listening to songs

## Playing back the internal songs

Here's how you can listen to the built-in songs. You can listen to these internal songs as models for your own playing, or practice one hand at a time along with them.

→ "Internal Song list" (p. 34)

#### **Categories of internal songs**

| Category               | Explanation                                                                                                    |                                                                                                    |  |
|------------------------|----------------------------------------------------------------------------------------------------|----------------------------------------------------------------------------------------------------|--|
| Listening              |                                                                                                    | Piano songs recommended for listening                                                                                                    |  |
| Ensemble (*)           |                                                                                                    | Famous songs, mainly classical pieces. These include piano concertos, duets, and jazz arrangements of classical pieces. Since this collection contains songs that are challenging to play, they are recommended for those at intermediate level or above. |  |
| Entertainment (*)      | Piano's<br>internal<br>song                                                                                                  | Arrangements of well-known songs from around the world, including pop, jazz, and children's songs, in arrangements that can be enjoyed by a wide range of people from the beginner to the advanced player.                                                |  |
| Do Re Mi<br>Lesson (*) | You can use these lessons to learn the basics of music, by singing solfege along with the songs or practicing score-reading. |                                                                                                    |  |
| Scales (*)             |                                                                                                    | Scales in all keys (major scales, minor scales)                                                                                                    |  |
| Hanon                  |                                                                                                    | The Virtuoso Pianist No.1–20                                                                                                    |  |
| Beyer                  |                                                                                                    | Vorschule im Klavierspiel Op.101 No.1–106                                                                                                    |  |
| Burgmüller             |                                                                                                    | 25 Études faciles et progressives Op.100                                                                                                    |  |
| Czerny100              |                                                                                                    | 100 Übungsstücke Op.139                                                                                                    |  |
| USB Memory             | Songs saved on a USB flash drive                                                                                             |                                                                                                    |  |
| Internal<br>Memory     | Songs saved in internal memory                                                                                               |                                                                                                    |  |

(\*) Songs corresponding to the included collection of scores, "Roland Piano Masterpieces".

#### 1. Press the [1] button.

The Song screen appears.

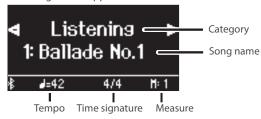

- 2. Use the [-] [+] buttons to select a song category, and press the [→] button.
- 3. Press the [-] [+] buttons to select a song within a category.

### MEMO

If you decide to select a different song category, press the [5] button.

#### 4. Press the [►/■] button.

The songs plays back, with the  $[\![\Delta]\!]$  button blinking in time with the tempo.

- 5. To stop the song, press the [►/■] button once again.
  The [►/■] button goes dark.
- **6.** To exit song settings, press the [ button. The button goes dark.

## Changing how the internal songs play back

|                                          | Operation                                                                                                    |
|------------------------------------------|----------------------------------------------------------------------------------------------------|
|                                          | The built-in songs consist of three parts (right-hand, left-hand, accompaniment), and you can play back just the part(s) that you want to hear. |
| Playing back                             | * Some songs don't have a left-hand part or an<br>accompaniment part. In this case, you can't select<br>the corresponding part.                 |
| performance                              | 1. Press the [എഎ] button.                                                                                                    |
| parts                                    | 2. Use the [-] [+] buttons to select a part, and press the [න] button to switch between playing not playing the part.                           |
|                                          | <ol> <li>Press the [►/■] button.</li> <li>Only the selected part(s) play back.</li> </ol>                                                       |
| Changing the                             | 1. Press the [J=] button and then press the [-] [+] buttons.                                                                                    |
| Changing the song tempo                  | MEMO Press both of the [-] [+] buttons at the same time to return to the default tempo value.                                                   |
|                                          | This is convenient when you want to practice along with the song playback.                                                                      |
| Playing back the song at                 | <ol> <li>While holding down the [►/■] button, press<br/>the [J-] button.</li> </ol>                                                             |
| a constant<br>tempo                      | The message "Tempo Mute On" appears, and the song plays back at a fixed tempo.                                                                  |
| (Tempo Mute)                             | 2. To revert to the previous tempo, hold down th  [▶/■] button again and press the [J-] button.                                                 |
|                                          | The message "Tempo Mute Off" appears, and the song returns to playing back at the original temp                                                 |
|                                          | <ol> <li>While a song is playing, press the [◄◄/►►]<br/>buttons.</li> <li>The measure screen appears.</li> </ol>                                |
|                                          | Use the [-] [+] buttons to select how many measures to play.                                                                                    |
| Selecting the measure to                 | <ol> <li>Press the [►/■] button.</li> <li>The song plays from the specified measure.</li> </ol>                                                 |
| play back                                | MEMO                                                                                                    |
|                                          | <ul> <li>Press the [◄] button to select the beginning of<br/>the song.</li> </ul>                                                               |
|                                          | <ul> <li>Press the [ᠫ] button to return to the song select<br/>screen.</li> </ul>                                                               |
|                                          | • You can also press the [গ্র] button to begin playback.                                                                                        |
| Sounding a count before                  | 1. While holding down the [△] button, press the [▶/■] button.                                                                                   |
| the song plays                           | The [A] button blinks in time with the tempo.                                                                                                   |
| Playing all songs in the                 | 1. While holding down the [♠] button, press the [▶/■] button.                                                                                   |
| selected<br>category                     | The [►/■] button blinks, and the songs in the selected category play back in order.                                                             |
|                                          | <ol> <li>Press the [in] button.</li> <li>Use the [-] [+] buttons to select "USB Memory"</li> </ol>                                              |
|                                          | and press the [-] buttons to select "USB Memory" and press the [-] button.  To enter a folder:                                                  |
| Playing songs                            | Select the folder with the [-] [+] buttons, and pres<br>the [গ্ৰ] button.                                                                       |
| from a folder<br>on a USB flash<br>drive | To exit a folder:<br>Use the [-] [+] buttons to select "Up", and press th<br>[១] button.                                                        |
|                                          | 3. Press the [▶/■] button.                                                                                                    |
|                                          | The songs on the USB flash drive begin playing back.                                                                                            |
|                                          | * Files with a file extension of ".WAV", ".MP3" or ".MID                                                                                        |

can be played back.

# Playing back songs from your mobile device (Bluetooth Audio)

You can connect your smartphone, tablet or other mobile device to this instrument via Bluetooth and listen to the songs on that device through the piano's speakers.

You can also practice along with the songs that are playing back.

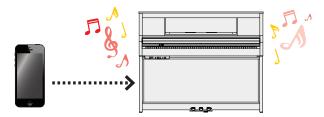

## Initializing the settings (pairing)

In order to connect your mobile device wirelessly to this piano via Bluetooth, you must "pair" them by registering this piano on your mobile device so that the two devices can authenticate with each other.

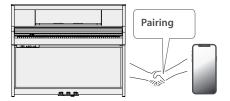

This example shows how to configure the settings for iOS/iPadOS devices. If you are using an Android device, refer to the instructions for settings in the owner's manual that came with your mobile device.

- Once a mobile device has been paired with the piano, there is no need to pair again. Refer to "Connecting an already-paired mobile device" (p. 14).
- 1. Place the mobile device that you want to connect near the piano.

#### MEMO

Long-press the [ button to start pairing immediately.

2. Press the piano's [O] button.

The  $[\mbox{\mbox{\mbox{$\mbox{$\mbox{}\mbox{$\mbox{$\mbo$ 

3. Use the [-] [+] buttons to select "Bluetooth", and press the [→] button.

The following screen appears.

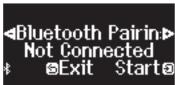

**4.** Press the  $[ \frac{1}{2} ]$  button to begin pairing.

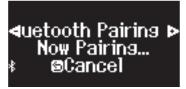

If you decide to cancel pairing, press the [5] button.

5. Turn on the Bluetooth function of the mobile device.

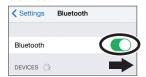

**6.** Tap "LX-5 Audio" that appears in the mobile device's Bluetooth "DEVICES" field.

The piano and mobile device are paired. When pairing is completed, a display like the following appears.

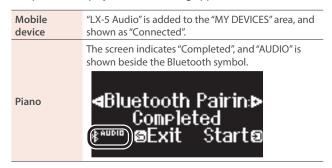

7. Press the piano's [♣] button to exit Function mode.

Pairing is complete.

## Connecting an already-paired mobile device

 Turn on the Bluetooth function of the mobile device.

The piano and mobile device are connected wirelessly.

\* If the above step does not establish a connection, tap "LX-5 Audio" in the "DEVICES" list on your mobile device.

## Playing back a song

1. Play a song on your mobile device.

The sound is heard from the piano's speakers.

2. Use your mobile device to adjust the song playback volume.

### MEMO

If you can't adjust the volume as you like on your mobile device, you can adjust the volume settings on the piano.

→ "Bluetooth Volume" (p. 24)

## Recording a performance

## Recording your keyboard performance

You can record your own keyboard performance as an SMF file, and then play it back to hear how you did.

## Getting ready to record

- 1. Select the tone that you want to play.
- 2. You can sound the metronome if you like.

Set the metronome's tempo and time signature. The metronome setting is stored in the song, and you can use the same settings during playback.

3. Press the [●] button.

The  $[\bullet]$  button lights, the  $[\triangleright/\bullet]$  button blinks, and the instrument enters record standby mode.

If you decide to cancel recording, press the [●] button again.

## Starting/stopping recording

4. Press the [►/■] button.

After a one-measure count, recording starts, and the  $[\bullet]$  button and  $[\blacktriangleright/\blacksquare]$  button are both lit. The performance is saved automatically.

#### MEMO

You can also start recording by playing the keyboard instead of pressing the [►/■] button. In this case, a count is not sounded.

5. To stop recording, press the [►/■] button once again.

Recording stops.

## Listening to the recording of what you played

6. Press the [►/■] button.

After you record, the newly recorded song is selected. The recorded song starts playing back.

## Deleting a saved song

You can delete a song that you saved.

#### MEMO

- You can also delete a recorded song by holding down the [●] button and pressing the [➡] button.
- If you want to delete all songs that have been saved to internal memory, initialize the memory (p. 21).
- 1. Press the [O] button.

The [\*] button is lit, and the piano is in Function mode.

2. Use the [-] [+] buttons to select "Delete Song", and press the [→] button.

The Delete Song screen appears.

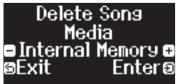

- 3. Press the [-] [+] buttons to select the media where the song is saved, and press the [→] button.
- Press the [-] [+] buttons to select the song to delete, and press the [→] button.

A confirmation message appears.

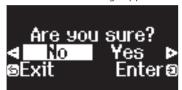

5. Use the [-] [+] buttons to select "Yes", and press the [3] button.

The deletion is executed.

- \* Never turn off the power or disconnect the USB flash drive while the screen indicates "Executing...".
- \* Never turn off the power, disconnect the USB flash drive or unplug the power cord while the USB flash drive access indicator is blinking.

## Managing songs you recorded

(Сору

Song)

#### Operation You can rename a saved song 1. Press the [o] button. 2. Use the [-] [+] buttons to select "Rename Song", and press the [€] button. 3. Select the media containing the song you want to change with the [-] [+] buttons, and press the [-] 4. Select the song you want to change with the [-] [+] buttons, and press the [€] button. Select a character to Press the [-] [+] buttons Renaming a recorded song Press the [→] button (Enter) → press the [-][+] Change a character buttons (Edit character) → press the [5] button (Rename Song) Insert a character Press the [►/■] button Delete a character Press the [●] button 5. Press the [-] [+] buttons to select ✓ on the right side of the screen, and press the [€] button. A confirmation message appears. Press the [-] [+] buttons to select "Yes", and press the [€] button. The song is renamed. 7. Press the [O] button. Songs that have been saved in internal memory can be copied to USB flash drive. Alternatively, songs stored on a USB flash drive can be copied to internal memory. \* The audio data can't be copied. \* Never turn off the power or disconnect the USB flash drive while the screen indicates "Executing...". Copying a 1. Press the [O] button. recorded sona 2. Use the [-] [+] buttons to select "Copy Song", and

press the [€] button.

and press the [②] button.
The copy is executed.

5. Press the [۞] button.

3. Press the [-] [+] buttons to select the copy source

and destination media, and press the [②] button.

4. Press the [-] [+] buttons to select the song to copy,

## Advanced recording methods

## Recording your performance one hand at a time

By recording your left-hand performance to the Left part and your right-hand performance to the Right part, you can record each hand of your performance separately.

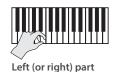

## Getting ready to record

- 1. Select the tone that you want to play.
- 2. You can sound the metronome if you like.

Set the metronome's tempo and time signature. The metronome setting is stored in the song, and you can use the same settings during playback.

3. Press the [●] button.

The  $[\bullet]$  button lights, the  $[\triangleright/\bullet]$  button blinks, and the instrument enters record standby mode.

If you decide to cancel recording, press the [●] button again.

#### MEMO

The parts shown below are recorded, depending on the Keyboard mode used when recording.

| Performing with one tone                                                    | "Right" part                                                                       |
|-----------------------------------------------------------------------------|------------------------------------------------------------------------------------|
| Performing different tones<br>with the left and right hands<br>(split play) | The left-hand tone is the "Left" part, and the right-hand tone is the "Right" part |
| Performing with two tones layered (dual play)                               | The tone 1 is the "Right" part, and the tone 2 is the "Accomp" part                |

4. Press the [♠♠] button, use the [-] [+] buttons to select a part, and press the [♣] button to toggle recording.

Only the part that you're recording blinks (the right-hand part blinks).

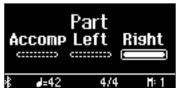

## Starting/stopping recording

5. Press the [►/■] button.

After a one-measure count, recording starts, and the  $[\bullet]$  button and  $[\blacktriangleright/\blacksquare]$  button are both lit. The performance is saved automatically.

#### MEMO

You can also start recording by playing the keyboard instead of pressing the [▶/■] button. In this case, a count is not sounded.

6. To stop recording, press the [►/■] button once again.

Recording stops.

## Overdubbing a recorded performance

After recording one hand of your performance, you can overdubrecord the performance of the other hand. You can also overdubrecord onto a built-in song.

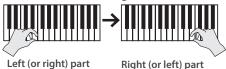

### Getting ready to record

1. Press the [1] button.

#### MEMO

If the measure screen appears, press the [5] button to return to the song-select screen.

- 2. Press the [-] [+] buttons to select the category of the song that you want to overdub, and press the [→] button.
- 3. Press the [-] [+] buttons to select the song that you want to overdub.

You can select songs within the category.

#### MEMO

If you're recording your performance along with a built-in song, you can fix the tempo of the built-in song (p. 13).

**4.** Press the [●] button.

The [ullet] button lights, the [ullet/ullet] button blinks, and the instrument enters record standby mode.

If you decide to cancel recording, press the [ullet] button again.

5. Use the [-] [+] buttons to select "Overdub".

The song of step 3 is selected.

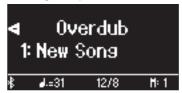

6. Press the [♠♠] button, use the [-] [+] buttons to select a part, and press the [€] button to toggle recording.

Only the part that you're recording blinks.

\* If you select a part that is already recorded (lit) and then press the [3] button to make it blink, that part will be overwrite-recorded.

## Starting/stopping recording

7. Press the [►/■] button.

After a one-measure count, recording starts, and the  $[\bullet]$  button and  $[\blacktriangleright/\bullet]$  button are both lit. The performance is saved automatically.

#### MEMO

You can also start recording by playing the keyboard instead of pressing the [▶/■] button. In this case, a count is not sounded.

To stop recording, press the [►/■] button once again.

Recording stops.

## Creating your own piano tone (Piano Designer)

This piano lets you adjust various elements of the sound, so you can personalize the piano tone to your taste. This function is called "Piano Designer".

#### MEMO

With Piano Designer, you can also adjust various sound elements by touch operations using the app "Roland Piano App".

→ "Connect to an app to enjoy various added features (Bluetooth MIDI)" (p. 19)

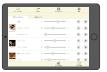

App "Roland Piano App"

## Adjusting the sound of the overall piano

### 1. Press the [X] button.

The [⋈] button turns on.

- 2. Use the [-] [+] buttons to select the item to adjust, and press the [→] button.
- 3. Use the [-] [+] buttons to select the value.
- **4.** To exit the settings, press the [⋈] button.

The [⋈] button goes dark.

| Item                                                     | Value                                                                                                    | Explanation                                                                                                    |  |
|----------------------------------------------------------|----------------------------------------------------------------------------------------------------|----------------------------------------------------------------------------------------------------|--|
|                                                          |                                                                                                    | Specifies the reference pitch.                                                                                                    |  |
| 415.3Hz-466.2Hz  Master Tuning (default value: 442.0 Hz) |                                                                                                    | The "reference pitch" refers to the frequency you hear when playing the middle A (A4) note. The action of matching the reference pitch to other instruments is called "tuning". When playing in an ensemble with other instruments, you can adjust the reference pitch of this piano so that you will harmonize correctly with the other instruments. |  |
|                                                          | You can play classical s                                                                                                    | tyles such as Baroque using historic temperaments (tuning methods).                                                                                                    |  |
|                                                          | Most modern songs are composed for and played in equal temperament, the most common tuning in use today. But at one time, there were a wide variety of other tuning systems in existence. By playing in the temperament that was in use when a composition was created, you can experience the sonorities of chords originally intended for that song. |                                                                                                    |  |
|                                                          | Equal<br>(default value)                                                                                                    | This temperament divides the octave into twelve equal steps. It is the temperament that is most commonly used on today's pianos. Every interval has the same slight amount of dissonance.                                                                                                    |  |
|                                                          | Just Major                                                                                                    | In these temperaments, the primary triads are perfectly consonant. It is unsuited to playing melodies                                                                                                    |  |
|                                                          | Just Minor                                                                                                    | and cannot be transposed, but is capable of beautiful sonorities. The Just tunings differ from major and minor keys.                                                                                                    |  |
|                                                          | Pythagorean                                                                                                    | This tuning, devised by the philosopher Pythagoras, eliminates dissonance in fourths and fifths.  Although triadic chords are slightly dissonant, this tuning is suitable for songs that have a simple melody.                                                                                                    |  |
| Temperament                                              | Kirnberger I                                                                                                    | This is Kirnberger's first temperament. As in the Just temperaments, the primary triads are consonant in this tuning. Beautiful sonorities are obtained when playing songs that are written in keys appropriate for this tuning.                                                                                                    |  |
|                                                          | Kirnberger II                                                                                                    | This is Kirnberger's second temperament. This is a revision of Kirnberger I that reduces the limitations on the usable keys.                                                                                                    |  |
|                                                          | Kirnberger III                                                                                                    | This is Kirnberger's third temperament. This is an improvement of the Meantone and Just tunings that provides a high degree of freedom of modulation. Performances are possible in all keys. Since the resonance differs depending on the key, chords played in this temperament resonate in diverse ways when compared to equal temperament.         |  |
|                                                          | Meantone                                                                                                    | This temperament slightly narrows the fifth relative to Just temperaments. While the Just temperaments contains two types of whole tone (major whole tone and minor whole tone), meantone temperament uses only one type of whole tone (mean whole tone). Transposition within a limited range of keys is possible.                                   |  |
|                                                          | Werckmeister                                                                                                    | This is Werckmeister's I (III) temperament. This temperament consists of eight perfect fifths and four narrowed fifths. Performances are possible in all keys. Since the resonance differs depending on the key, chords played in this temperament resonate in diverse ways when compared to equal temperament.                                       |  |
|                                                          | Arabic                                                                                                    | This tuning is suitable for the music of Arabia.                                                                                                    |  |
| Temperament Key                                          | C–B<br>(default value: C)                                                                                                    | This sets the primary key of the temperament. When playing with tuning other than equal temperament, you need to specify the temperament key for tuning the song to be performed (that is, the note that corresponds to C for a major key or to A for a minor key). If you choose an equal temperament, there's no need to select a temperament key.  |  |
| Piano Tone Edit                                          | → "Editing the grand                                                                                                    | l piano tone" (p. 18)                                                                                                    |  |

## Editing the grand piano tone

You can adjust various aspects of the grand piano's tone, including the string and pedal resonances, and the sound of the hammers striking the strings.

- \* Only tones belonging to the "Grand" group can be adjusted.
- 1. Press the [X] button.
- 2. Use the [-] [+] buttons to select "Piano Tone Edit", and press the [원] button.
- 3. Use the [-] [+] buttons to select the item to adjust, and press the [→] button.
- 4. Use the [-] [+] buttons to select the value.
- 5. When you are finished editing the piano tone, press the [ᠫ] button.

A confirmation message appears.

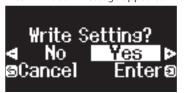

If you decide to cancel, press the [♠] button.

6. Use the [-] [+] buttons to select "Yes", and press the [€] button.

The grand piano tone settings are saved.

|                                                                                                    | Item                                                                                                    | Value                                                                                                    | Explanation                                                                                                    |
|----------------------------------------------------------------------------------------------------|----------------------------------------------------------------------------------------------------|----------------------------------------------------------------------------------------------------|----------------------------------------------------------------------------------------------------|
|                                                                                                    | Lid                                                                                                    | 0–6<br>(default value: 4)                                                                                                    | Adjusts the extent to which the top lid of the grand piano is open.  The sound will become more mellow as you close the top lid of the piano in the screen. The sound will become brighter as you open the top lid of the piano in the screen.                                                                                                    |
|                                                                                                    | Key Off Noise                                                                                                    | Off, 1–10<br>(default value: 3)                                                                                                    | Adjusts the action noise that is heard when you release a key.<br>Higher settings produce a louder action noise.                                                                                                    |
|                                                                                                    | Hammer Noise                                                                                                    | -2-0-+2<br>(default value: 0)                                                                                                    | Adjusts the sound produced when the hammer of an acoustic piano strikes the string. Higher settings will produce a louder sound of the hammer striking the string.                                                                                                    |
|                                                                                                    | Duplex Scale  Off, 1–10 (default value: 2)  Full Scale String Res.  Off, 1–10 (default value: 4)  Piano Tone Edit  Damper Resonance (default value: 4) |                                                                                                    | Adjusts the sympathetic vibrations of an acoustic piano's duplex scale. Higher settings will make the sympathetic vibration louder.                                                                                                    |
|                                                                                                    |                                                                                                    | ,                                                                                                    | The duplex scale is a system of sympathetically vibrating strings sometimes included in grand pianos. These sympathetically vibrating strings are not struck directly with hammers, but sound by vibrating in sympathy with the vibrations of other strings. By resonating with the overtones, these strings add richness and brilliance to the sound. These sympathetic strings are added only to the high register above approximately C4. Since they do not have a damper (a mechanism that stops them from sounding), they will continue sounding even after you play a note and then release it to stop the sound of the string that was actually struck. |
| Piano Tone                                                                                                 |                                                                                                    |                                                                                                    | Adjusts the resonant sound of an acoustic piano (the sound produced by the strings of previously-pressed keys vibrating in sympathy with newly played notes, or the sound of other strings vibrating in sympathy with the notes you play while pressing the damper pedal). Higher settings produce louder sympathetic resonance.                                                                                                    |
|                                                                                                    |                                                                                                    | Adjusts the overall resonance of the acoustic piano when its damper pedal is pressed (the sound of other strings vibrating in sympathy when you press the damper pedal, and the resonance of the entire instrument). Higher settings will make the sympathetic vibration louder. |                                                                                                    |
|                                                                                                    | Key Off<br>Resonance                                                                                                    | Off, 1–10<br>(default value: 3)                                                                                                    | Adjusts the resonance of the subtle sounds that occur when a key of an acoustic piano is released.  A higher value produces a larger tonal change during the decay.                                                                                                    |
|                                                                                                    | Cabinet<br>Resonance                                                                                                    | Off, 1–10<br>(default value: 4)                                                                                                    | Adjusts the body resonance of the grand piano itself. Higher values will produce a larger body resonance.                                                                                                    |
|                                                                                                    | Soundboard<br>Type                                                                                                    | 1–5<br>(default value: 1)                                                                                                    | Selects how the soundboard of the acoustic piano will resonate. You can choose from five different types of resonance.                                                                                                    |
|                                                                                                    | Damper<br>Modeling                                                                                                    | Off, 1–10<br>(default value: 5)                                                                                                    | Adjusts the damper noise of the acoustic piano sound (the sound of the damper releasing the strings when you press the damper pedal).                                                                                                    |
|                                                                                                    | Single Note<br>Tuning (*)                                                                                                    | -50.0-0-+50.0<br>(per key)                                                                                                    | Adjusts the tuning of each individual key.  For example, you can adjust the width of stretched tuning, which tunes the higher register slightly higher and the lower register slightly lower.                                                                                                    |
|                                                                                                    | Single Note<br>Volume (*)                                                                                                    | -50–0<br>(per key)                                                                                                    | Adjusts the volume of each key. Lower settings decrease the volume.                                                                                                    |
|                                                                                                    | Single Note<br>Character (*)                                                                                                    | -5-0-+5<br>(per key)                                                                                                    | Adjusts the tonal character of each key. Higher settings produce a harder sound, and lower settings produce a softer tone.  The result of this effect will differ depending on the pitch range.                                                                                                    |
| <b>Reset setting</b> Resets the "Piano Tone Edit" settings of the selected tone to their factory settings. |                                                                                                    | one Edit" settings of the selected tone to their factory settings.                                                                                                    |                                                                                                    |

## (\*) Single Note settings

- 1. Select the Single Note parameter on the screen, and press the [3] button.
- 2. Press the key on the keyboard that you want to select, and press the [-] [+] buttons to edit the value.
- 3. Press the [□] button to exit the screen of that item.

## Connect to an app to enjoy various added features (Bluetooth MIDI)

### Apps you can use with this piano

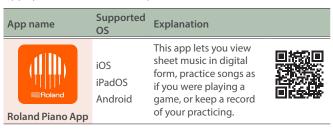

- Apps can be downloaded from the App Store (iOS/iPadOS products) or from Google Play (Android products).
- In addition to the above, you can also use music apps (such as Garage Band) that are compatible with Bluetooth MIDI.
- The information provided about apps made by Roland was current when this manual was published. For the latest information, refer to the Roland website.

## Making the settings (pairing)

You can make settings for using the piano together with an app that's installed on your mobile device. This shows the steps for using the "Roland Piano App" app with the iPad as an example.

- In the case of using the piano with an app, settings on the piano are not necessary. Perform operations in the app to pair it with the piano.
- Turn on the Bluetooth function of the mobile device.

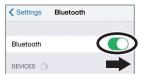

#### NOTE

Even if the "DEVICES" field shows the name of the device you're using (such as "LX-5 MIDI"), do not tap it.

- 2. Start the app that you installed on your mobile device.
- 3. Tap "Connect piano".
- 4. Tap "LX-5 MIDI" (the name of the device you're using).

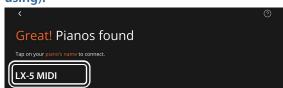

When "Bluetooth Pairing Request" is shown, tap "Pair".

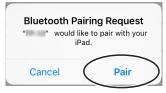

The piano and mobile device are paired. When pairing is completed, a display like the following appears.

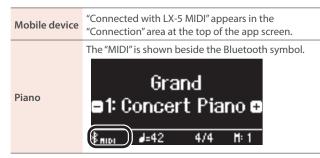

This completes the settings.

#### MEMO

When connecting to a mobile device for which you've initialized the settings, the device automatically connects when you launch the app. The connection may take several seconds.

\* If the piano doesn't connect with your mobile device, tap "Connection" at the top of the app screen, and then tap "Connect to Piano".

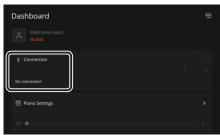

## If you have more than one piano

When pairing with a mobile device in a situation where there are multiple pianos, you can assign an ID to each piano to distinguish between connection points.

#### Assigning an ID

When you make this setting, an ID number is added to the end of the device name that's shown on the mobile device. (such as "LX-5 Audio 1""LX-5 MIDI 1")

- 1. Press the [O] (function) button.
- 2. Use the [-] [+] buttons to select "Bluetooth", and press the [쥔] button.
- 3. Use the [-] [+] buttons to select "Bluetooth ID", and press the [3] button.
- 4. Use the [-] [+] buttons to change the number.

| ID   | Explanation                                          |  |
|------|------------------------------------------------------|--|
| 0.00 | Set to "0": "LX-5 Audio" "LX-5 MIDI" (default value) |  |
| 0–99 | Set to "1": "LX-5 Audio 1""LX-5 MIDI 1"              |  |

\* If you are pairing in an environment where there are multiple pianos, we recommend that you turn on the power of the mobile device and only those pianos that you want to pair (turn off the power of other devices).

## What to do if pairing with the app doesn't work

If you're having trouble pairing this instrument with the app, try the steps below.

- Make sure that the piano's Bluetooth function is "On".
  - **1-1.** Press the piano's [ button.
  - 1-2. Use the [-] [+] buttons to select "Bluetooth", and press the [원] button.
  - **1-3.** Use the [-] [+] buttons to select "Bluetooth On/Off", and press the [ $\mathfrak{D}$ ] button.
  - **1-4.** Use the [-] [+] buttons to select "On".
  - **1-5.** Press the [♣] button.
- 2. Quit all apps on your mobile device.

#### Closing the app

Swipe up from the bottom of the home screen, stopping your finger around the middle of the screen. Next, swipe the app screen up.

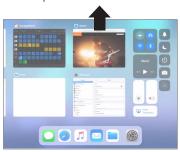

- \* The method for closing apps may differ depending on your mobile device. Use the method that's appropriate for your device to close the apps.
- 3. If already paired, cancel pairing, and turn off the Bluetooth function.

#### **Clearing the pairing**

In the mobile device's screen, tap the "i" located beside "Connected", and tap "Forget This Device".

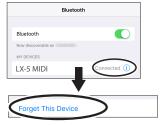

4. Turn the Bluetooth switch off.

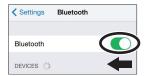

- 5. Restart your mobile device.
- 6. Start pairing again from step 1 in "Making the settings (pairing)" (p. 19).

#### **MEMO**

If you've checked these points and the problem still occurs, please refer to the Roland support website.

https://www.roland.com/support/

## **Useful functions**

## Initializing the memory (Format Media)

Here's how to erase all of the files that you saved in internal memory or on a USB flash drive.

#### NOTE

- When you initialize, all registrations or files that you saved in internal memory or on a USB flash drive are lost.
- If you want to initialize a USB flash drive, connect the USB flash drive to the USB Memory port.

#### MEMO

If you want settings other than the memory settings to be returned to their factory-set state, execute a Factory Reset (p. 21).

1. Press the [a] button.

The [ D button is lit, and the piano is in Function mode.

2. Use the [-] [+] buttons to select "Format Media", and press the [€] button.

The Format Media screen appears.

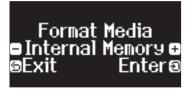

If you decide to cancel, press the [♠] button.

3. Press the [-] [+] buttons to select the media (Internal Memory or USB Memory) that you want to format, and press the [→] button.

A confirmation message appears.

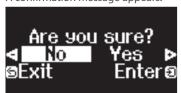

If you decide to cancel, press the [♠] button.

4. Use the [-] [+] buttons to select "Yes", and press the [→] button.

This formats the media.

#### NOTE

- Never turn off the power or disconnect the USB flash drive while the screen indicates "Executing...".
- Never turn off the power, disconnect the USB flash drive or unplug the power cord while the USB flash drive access indicator is blinking.
- 5. Press the [ D ] button to exit Function mode.

The [\*\*] button goes dark.

## Restoring the factory settings (Factory Reset)

You can restore the settings saved on this piano to their factory-set state. This function is called "Factory Reset".

#### NOTE

Factory Reset erases all settings that you have stored, and returns them to the factory-set condition. For details on the settings that are reset, refer to "Settings saved even if the power is turned off" (p. 22).

#### MEMO

Executing this function does not erase the files in internal memory or on a USB flash drive. If you want to erase all files from internal memory or from a USB flash drive, format the media (p. 21).

1. Press the [O] button.

The [\*\*] button is lit, and the piano is in Function mode.

2. Use the [-] [+] buttons to select "Factory Reset", and press the [-]] button.

A confirmation message appears.

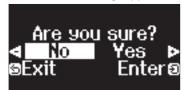

If you decide to cancel, press the [♠] button.

3. Use the [-] [+] buttons to select "Yes", and press the [€] button.

This performs the factory reset.

### NOTE

Never turn off the power or disconnect the USB flash drive while the screen indicates "Executing...".

4. When the display indicates "Power off, then on", turn the power off and then on again.

## Settings saved even if the power is turned off

This piano remembers the "settings that are saved automatically" even when the power is turned off and then on again. You can also configure your favorite settings (Registration), so that the instrument remembers the favorite settings you've saved.

Other settings return to their default values when you turn the power off and on again.

## Settings that are saved automatically

This piano automatically saves the following settings. These settings are remembered even if the power is turned off.

| Setting              | Page    |
|----------------------|---------|
| Speaker Volume       | - n 6   |
| Headphones Volume    | p. 6    |
| Tempo                |         |
| Metronome Type       |         |
| Beat                 |         |
| Metronome Downbeat   | 12      |
| Metronome Pattern    | - p. 12 |
| Metronome Volume     |         |
| Metronome Tone       |         |
| Rhythm Pattern       |         |
| Master Tuning        |         |
| Temperament          | p. 17   |
| Temperament Key      |         |
| Bluetooth On/Off     |         |
| Bluetooth Volume     |         |
| Bluetooth ID         |         |
| Song Volume SMF      | p. 24   |
| Song Volume Audio    |         |
| Input Volume         |         |
| USB Audio Input Vol. |         |
| SMF Play Mode        | - n 25  |
| Count-in Measure     | p. 25   |
| Reg. Pedal Shift     |         |
| Language             | p. 26   |
| Display Contrast     |         |
| Screen Saver         | _       |
| Touch Click Volume   | p. 27   |
| Volume Limit         |         |
| Kbd Cover Power Off  |         |
| Speaker Auto Mute    |         |
| Auto Off             |         |

## **Settings saved in Registration**

You can save the following settings by registering them (p. 11).

| Setting                                  | Page  |
|------------------------------------------|-------|
| Muffler pedal on/off                     |       |
| *When the upright piano tone is selected |       |
| Ambience Type                            |       |
| Piano Reality Headphone Ambience         | p. 8  |
| Kbd Ambience                             |       |
| Brilliance                               |       |
| Rotary speed                             |       |
| Kbd Transpose                            |       |
| Key Touch                                | p. 10 |
| Hammer Response                          |       |
| Whole - Tone                             |       |
| Split - Right Tone                       |       |
| Split-Left Tone                          | p. 9  |
| Dual-Tone 1                              |       |
| Dual-Tone 2                              |       |
| Song Transpose                           | p. 24 |
| Damper Pedal Part                        | p. 25 |
| Center Pedal                             | ρ. 23 |
| Center Pedal Part                        |       |
| Left Pedal                               | p. 26 |
| MIDI Transmit Ch.                        |       |
| Keyboard Mode                            |       |
| Split - Point                            |       |
| Split - Balance                          |       |
| Split - Left Shift                       |       |
| Split - Right Shift                      | p. 28 |
| Dual - Balance                           |       |
| Dual - Tone1 Shift                       |       |
| Dual - Tone2 Shift                       |       |
| Twin Piano Mode                          |       |

## Disabling the buttons (Panel Lock)

To prevent settings from being accidentally changed while you perform, you can disable all buttons other than the [₺] button and the [₺)] knob.

| Lock the panel   | Hold down the [ $(^{(n)}\chi^{(n)})$ ] button until the screen shows the " $\stackrel{\circ}{=}$ " symbol. |
|------------------|----------------------------------------------------------------------------------------------------|
| Unlock the panel | Hold down the [( <sup>m</sup> ),( <sup>m</sup> )] button until the "<br>in symbol disappears.              |

## Loading/saving piano setups

You can save the piano setups or the settings you've registered by exporting them to a USB flash drive, and then import those settings to another piano of the same model.

This is useful when you want to play using the same settings on both the piano in your classroom and the piano in your home.

\* Settings can be loaded only into another piano of the same model

#### Piano settings that you can save/import

| Setting          | Page  |  |
|------------------|-------|--|
| Speaker volume   |       |  |
| Headphone volume | p. 6  |  |
| Ambience Type    |       |  |
| Kbd Ambience     | p. 8  |  |
| Brilliance       |       |  |
| Key Touch        | n 10  |  |
| Hammer Response  | p. 10 |  |
| Master Tuning    |       |  |
| Temperament      | p. 17 |  |
| Temperament Key  |       |  |
| Piano Tone Edit  | p. 18 |  |
| Volume Limit     | p. 27 |  |

\* Refer to "Settings saved in Registration" (p. 22) for the registration settings you can export or import.

# Saving your favorite settings and piano setups (Registration Export/Piano Setup Export)

- 1. Connect a USB flash drive to the USB Memory port.
- 2. Press the [O] button.

The [ button is lit, and the piano is in Function mode.

3. Press the [-] [+] buttons to show either the "Registration Export" or "Piano Setup Export" screen, and then press the [→] button.

The Registration or Piano Setup Export screen appears.

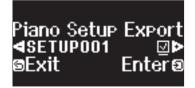

4. Edit the name of the registration or the piano setup.

| Select a character to change | Press the [-] [+] buttons                                                                                      |
|------------------------------|----------------------------------------------------------------------------------------------------|
| Change a character           | Press the [到] button (Enter) → press the [-]<br>[+] buttons (Edit character) → press the [到]<br>button (Enter) |
| Insert a character           | Press the [►/■] button                                                                                         |
| Delete a character           | Press the [●] button                                                                                           |

5. Use the [-] [+] buttons to select ✓ at the right edge of the screen, and press the [→] button.

The settings are saved.

- \* Never turn off the power or disconnect the USB flash drive while the screen indicates "Executing...".
- Never turn off the power, disconnect the USB flash drive or unplug the power cord while the USB flash drive access indicator is blinking.
- 6. Press the [♣] button to exit Function mode.

The [**Φ**] button goes dark.

# Loading your favorite settings and piano setups (Registration Import/Piano Setup Import)

- 1. Connect a USB flash drive to the USB Memory port.
- 2. Press the [O] button.

The [\*] button is lit, and the piano is in Function mode.

3. Use the [-] [+] buttons to select "Registration Import" or "Piano Setup Import", and press the [€] button.

The Registration Import or Piano Setup Import screen appears.

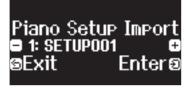

4. Press the [-] [+] buttons to select either "Registration Import" or "Piano Setup Import", and press the [원] button.

A confirmation message appears.

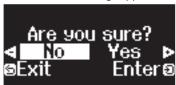

If you decide to cancel, press the [♠] button.

This loads the settings.

- \* Never turn off the power or disconnect the USB flash drive while the screen indicates "Executing...".
- Never turn off the power, disconnect the USB flash drive or unplug the power cord while the USB flash drive access indicator is blinking.
- 6. Press the [\*] button to exit Function mode.

The [\*\*] button goes dark.

## Configuring the various settings

## Function mode

## Basic settings in Function mode

1. Press the [\*\*] button.

The [\$\oldsymbol{\pi}\$] button is lit, and the piano is in Function mode.

- 2. Use the [-] [+] buttons to select the item that you want to set, and press the [→] button.
- \* Depending on the item you select, there might be another screen for selecting additional items.
- 3. Use the [-] [+] buttons to select the value.
- 4. Press the [•] button to exit Function mode.

The [\*] button goes dark.

| Display              | Value/Explanation                                                                                                    |                                                                                                    |  |  |  |
|----------------------|----------------------------------------------------------------------------------------------------|----------------------------------------------------------------------------------------------------|--|--|--|
| Bluetooth-relat      | ted settings                                                                                                    |                                                                                                    |  |  |  |
|                      | Bluetooth On/<br>Off                                                                                                    | Turning the Bluetooth function on/off (Bluetooth On/Off)                                                                                                    |  |  |  |
|                      |                                                                                                    | If the Bluetooth function is on, you'll be able to wirelessly connect the piano and your mobile device, so that music played back from the mobile device can be heard through the piano's speakers, or so that you can use the piano with an app (p. 14, p. 19). |  |  |  |
|                      |                                                                                                    | On, Off (default value: On)                                                                                                    |  |  |  |
| Bluetooth            | Bluetooth<br>Pairing                                                                                                    | Use these settings to wirelessly connect the piano and mobile device, for playing music through the piano's speakers (p. 14).                                                                                                    |  |  |  |
|                      | Bluetooth                                                                                                    | Adjusting the volume of Bluetooth audio (Bluetooth Volume)                                                                                                    |  |  |  |
|                      | Volume                                                                                                    | This is the volume setting for playing music from your mobile device through the piano's speakers (p. 14).                                                                                                    |  |  |  |
|                      |                                                                                                    | 0–10 (default value: 4)                                                                                                    |  |  |  |
|                      | Bluetooth ID                                                                                                    | When you're using the Bluetooth function in a place where there are multiple pianos, you can assign a separate ID to each piano to distinguish between connection points (p. 19).                                                                                |  |  |  |
|                      |                                                                                                    | 0–99 (default value: 0)                                                                                                    |  |  |  |
| Song playback        | settings                                                                                                    |                                                                                                    |  |  |  |
| Song                 | Transposii                                                                                                    | ng the pitch of the song playback (Song Transpose)                                                                                                    |  |  |  |
| Transpose            | You can transpo                                                                                                    | se the song playback in semitone steps.                                                                                                    |  |  |  |
|                      | -12-0-+12 (defa                                                                                                    | ault value: 0)                                                                                                    |  |  |  |
|                      | Adjusting the song (SMF) volume (Song Volume SMF)                                                                                                    |                                                                                                    |  |  |  |
| Song Volume<br>SMF   | This setting adjusts the volume of the song that is played back while you play the keyboard. This adjusts the volume of the song (SMF data) that is played back.                                                                      |                                                                                                    |  |  |  |
| SIVIF                | * If the SMF Play Mode (p. 25) is set to "Internal", there will be some parts whose volume does not change when you adjust the Song Volume SMF value. If the SMF Play Mode is set to "External", the volume of all parts will change. |                                                                                                    |  |  |  |
|                      | 0–10 (default value: 10)                                                                                                    |                                                                                                    |  |  |  |
|                      | Adjusting                                                                                                    | the song (audio) volume (Song Volume Audio)                                                                                                    |  |  |  |
| Song Volume<br>Audio | This setting adjusts the volume of the song that is played back while you play the keyboard. This adjusts the volume of the song (audio data) that is played back.                                                                    |                                                                                                    |  |  |  |
|                      | 0–10 (default value: 7)                                                                                                    |                                                                                                    |  |  |  |
|                      | Adjusting                                                                                                    | the volume of an audio playback device (Input Volume)                                                                                                    |  |  |  |
| Input Volume         | This setting adjusts the volume of the song that is played back while you play the keyboard. You can adjust the volume of an audio playback device that's connected to the Input jack.                                                |                                                                                                    |  |  |  |
|                      | 0–10 (default va                                                                                                    | alue: 7)                                                                                                    |  |  |  |
| USB Audio            | Adjusting                                                                                                    | the volume from your computer (USB Audio Input Volume)                                                                                                    |  |  |  |
| Input Vol.           | When using a computer that's connected to the USB Computer port to play back audio, adjust the volume using the computer.                                                                                                    |                                                                                                    |  |  |  |
|                      | 0–10 (default va                                                                                                    | alue: 7)                                                                                                    |  |  |  |
|                      |                                                                                                    |                                                                                                    |  |  |  |

| Display              | Value/Explanation                                                                                                    |                                                                                                    |  |
|----------------------|----------------------------------------------------------------------------------------------------|----------------------------------------------------------------------------------------------------|--|
|                      | •                                                                                                    | g the keyboard tone for song (SMF) playback (SMF Play Mode)                                                                                                    |  |
| SMF Play<br>Mode     | This setting spe This determines back a song wh  MEMO You can also sw  * If the SMF pla                                                                                    | cifies the tone that you play on the keyboard while a song is playing back. Normally you will use the "Auto-Select" setting. whether the setting that is most suitable for the internal song or most suitable for external data is selected when you play ose file format is SMF.  itch the SMF Play Mode by holding down the [ > /   ] button and pressing the [-] [+] buttons.  ayback mode is set to "External", some effects are not applied to the sound, meaning that the tonal character might differ |  |
|                      | Auto-Select<br>(default value)                                                                                                    | ou usually play the keyboard.  Either "Internal" or "External" is automatically selected, depending on the song that you play back.                                                                                                    |  |
|                      | Internal                                                                                                    | When you play back a song, the tone that you play from the keyboard changes to the tone that's saved in the song.                                                                                                    |  |
|                      | External                                                                                                    | This setting is recommended when you play back an internal song or a song that you recorded on this piano.  The tone that you play from the keyboard does not change when you play back a song.  This setting is recommended when you play back external data, such as commercially available music data.                                                                                                    |  |
| Recording-related    | ted settings                                                                                                    |                                                                                                    |  |
|                      | This piano lets y                                                                                                    | rou record in two different modes. You can choose whether to record in SMF or in audio format.                                                                                                    |  |
|                      | SMF (default                                                                                                    | itch between recording modes by holding down the [●] button and pressing the [-] [+] buttons.  Your performance is recorded to internal memory and played back on the piano. You can overdub your left-hand                                                                                                    |  |
| Recording<br>Mode    | value)                                                                                                    | performance onto your right-hand performance, and then listen to the playback of both hands combined (p. 15).  This lets you record your performance to a USB flash drive as audio data (WAV format, 44.1 kHz, 16-bit linear), which you can then use on your computer or other device.                                                                                                    |  |
|                      | Audio                                                                                                    | <ul> <li>* Audio data can't be saved in the piano's internal memory.</li> <li>* Never turn off the power or disconnect the USB flash drive while the screen indicates "Executing".</li> <li>Never turn off the power, disconnect the USB flash drive or unplug the power cord while the USB flash drive access indicator is blinking.</li> </ul>                                                                                                    |  |
| Delete Song          | Deletes a song t                                                                                                    | that was saved in the piano's internal memory or on a USB flash drive (p. 15).                                                                                                    |  |
| Rename Song          | Renames a save                                                                                                    | d song (p. 15).                                                                                                    |  |
| Copy Song            | Songs that have been saved in internal memory can be copied to USB flash drive. Alternatively, songs stored on a USB flash drive can be copied to internal memory (p. 15). |                                                                                                    |  |
| Count-in             | Changing                                                                                                    | the number of count-in measures before song playback or recording start                                                                                                    |  |
| Measure              | You can change                                                                                                    | how many measures play as a count-in before song playback or recording begins.                                                                                                    |  |
|                      | ,                                                                                                    | easures (default value: 1 Measure)                                                                                                    |  |
| Pedal-related s      | ettings                                                                                                    |                                                                                                    |  |
|                      | 5 5                                                                                                    | how the pedal effects are applied (Damper Pedal Part)                                                                                                    |  |
| Damper Pedal<br>Part | this setting to se                                                                                                    | the right pedal while the piano is in dual play or split play mode, the pedal effect is applied to both tones (p. 9). Use elect the tone to which the effect is applied.                                                                                                    |  |
| rait                 | Right & Left (default value)                                                                                                    | Applied to both tones                                                                                                    |  |
|                      | Right                                                                                                    | Applied only to tone 1 (in dual mode)/right-hand tone (in split mode)                                                                                                    |  |
|                      | Left                                                                                                    | Applied only to tone 2 (in dual mode)/left-hand tone (in split mode)                                                                                                    |  |
|                      | 5 5                                                                                                    | how the pedals work (Center Pedal)                                                                                                    |  |
| Center Pedal         |                                                                                                    | on the power, the center pedal functions as the sostenuto pedal (p. 7). You can change the function of the pedal to a operations. By assigning a function to the pedal, you can instantly change a setting by pressing the pedal while you play.  When you've selected an upright piano tone, the pedal works as a muffler pedal; and when you've selected any other tones, the pedal works as a sostenuto pedal.                                                                                            |  |
|                      | Sostenuto                                                                                                    | The pedal always works as a sostenuto pedal.                                                                                                    |  |
|                      | Play / Stop                                                                                                    | The pedal has the same function as pressing the [►/■] button. Note that playback doesn't work while the panel is locked.                                                                                                    |  |
|                      | Layer                                                                                                    | When you press the pedal while in dual play, tone 2 is layered onto the sound.  * This effect is applied only when using dual play.                                                                                                    |  |

| Display              | Value/Explanation                  |                                                                                                    |  |  |
|----------------------|------------------------------------|----------------------------------------------------------------------------------------------------|--|--|
|                      | Changing                           | how the pedal effects are applied (Center Pedal Part)                                                                                                    |  |  |
| Center Pedal         | , ,                                | the center pedal while the piano is in dual play or split play mode, the pedal effect is applied to both tones (p. 9). Use elect the tone to which the effect is applied.                                                                                                    |  |  |
|                      | Right & Left<br>(default value)    | Applied to both tones                                                                                                    |  |  |
| Part                 | Right                              | Applied only to tone 1 (in dual mode), right-hand tone (in split mode) and right-side tone (in twin piano mode)  * The character of individual tones you practice with may sound different from when you play with two tones combined.                                                         |  |  |
|                      | Left                               | Applied only to tone 2 (in dual mode), left-hand tone (in split mode) and left-side tone (in twin piano mode)  * The character of individual tones you practice with may sound different from when you play with two tones combined.                                                           |  |  |
|                      | Changing                           | the effect of the pedal (Left pedal)                                                                                                    |  |  |
|                      | ,                                  | on the power, the left pedal functions as a soft pedal (p. 7). You can change the function of the pedal to a variety of s. By assigning a function to the pedal, you can instantly change a setting by pressing the pedal while you play.                                                      |  |  |
| Left Pedal           | Soft<br>(default value)            | The pedal functions as a soft pedal.                                                                                                    |  |  |
|                      | Play / Stop                        | The pedal has the same function as pressing the [►/■] button. Note that playback doesn't work while the panel is locked.                                                                                                    |  |  |
|                      | Layer                              | When you press the pedal while in dual play, tone 2 is layered onto the sound.  * This effect is applied only when using dual play.                                                                                                    |  |  |
|                      | Using the                          | pedal to switch between registrations (Reg. Pedal Shift)                                                                                                    |  |  |
| Dog Dodal            |                                    | pedal to switch between the registrations (p. 11). This lets you switch to the next registration by pressing the pedal. nction settings are prioritized as follows: "Reg. Pedal Shift" → "Center Pedal/Left Pedal".                                                                            |  |  |
| Reg. Pedal<br>Shift  | Off<br>(default value)             | The registration doesn't change when you press the pedal.                                                                                                    |  |  |
|                      | Left Pedal                         | The left pedal (soft pedal) is used to switch between registrations. When doing so, you can't use the Left Pedal settings when assigned.                                                                                                    |  |  |
|                      | Center Pedal                       | The center pedal (muffler/sostenuto pedal) is used to switch between registrations. When doing so, you can't use the Center Pedal settings when assigned.                                                                                                    |  |  |
| MIDI-related se      | ttings                             |                                                                                                    |  |  |
|                      | Preventin                          | g doubled notes when connected to a sequencer (Local Control)                                                                                                    |  |  |
| Local Control        | Since most sequ                    | a MIDI sequencer connected via USB, set this to Local Off.  lencers have their Thru function turned on, the notes you play on the keyboard may be sounded in duplicate, or get vent this, you can enable the "Local Off" setting to disconnect the keyboard from the internal sound generator. |  |  |
|                      | On<br>(default value)              | Local Control is on. The keyboard is connected to the internal sound generator.                                                                                                    |  |  |
|                      | Off                                | Local Control is off.  The keyboard is disconnected from the internal sound generator. No sound is made when you play the keyboard.                                                                                                    |  |  |
|                      | Changing                           | the MIDI transmit channel (MIDI Transmit Ch.)                                                                                                    |  |  |
| MIDI Transmit<br>Ch. | 5 5                                | cifies the MIDI channel that the unit transmits from. This piano receives data on all sixteen channels (1–16).                                                                                                    |  |  |
| Overall operati      | eration settings                   |                                                                                                    |  |  |
|                      | Changing                           | the language used onscreen (Language)                                                                                                    |  |  |
| Language             |                                    | the language that is used on the screen, such as for the tone names and settings.  se, Chinese (default value: English)                                                                                                    |  |  |
| Display              | Adjusting                          | the brightness of the display (Display Contrast)                                                                                                    |  |  |
| Contrast             | You can adjust to 1–10 (default va | he brightness of the display.  alue: 5)                                                                                                    |  |  |

| Display                | Value/Explanation                                                                                                    |
|------------------------|----------------------------------------------------------------------------------------------------|
|                        | Specifying the time until the operating panel is dimmed (Screen Saver)                                                                                                    |
| Screen Saver           | If no operations are performed for a specific length of time, the operating panel's display is dimmed. You can specify the time until they are dimmed.                                                                                                    |
|                        | Off, 30 sec., 1 min., 5 min., 10 min. (default value: Off)                                                                                                    |
| Touch Click            | Setting the operating panel click sound (Touch Click Volume)                                                                                                    |
| Volume                 | You can adjust the click sound that's heard when you touch the buttons on the operating panel.                                                                                                    |
|                        | Off, 1–10 (default value: 5)                                                                                                    |
| Volume Limit           | Specifying a maximum volume (Volume Limit)                                                                                                    |
|                        | You can specify a maximum volume value. This lets you prevent loud sound from being produced unintentionally.  20, 40, 60, 80, 100 (maximum) (default value: 100)                                                                                                    |
|                        | Turning off the power when you close the keyboard cover (Kbd Cover Power Off)                                                                                                    |
|                        | You can choose whether the power turns off when you close the keyboard cover.                                                                                                    |
| Kbd Cover<br>Power Off | Effective (default value)  The power turns off when you close the keyboard cover.                                                                                                    |
|                        | The power does not turn off when you close the keyboard cover. To turn off the power, press the [O] button.  * If Auto Off is specified, the power automatically turns off when a certain length of time has elapsed after you stop playing or operating the instrument. |
|                        | Outputting sound from both headphones and the built-in speakers (Speaker Auto Mute)                                                                                                    |
| Speaker Auto           | By factory default, the built-in speakers are set not to make sound when you connect headphones into the Phones jack. By changing the settings, you can make sound come from both the headphones and the built-in speakers.                                              |
| Mute                   | * Changing the setting to "Off" also changes the tonal character of the sound you hear in your headphones.                                                                                                    |
|                        | Off Sound comes from both headphones and built-in speakers.  On Sound comes from both headphones and built-in speakers.                                                                                                    |
|                        | Sound comes only from headphones.  (default value)                                                                                                    |
|                        | Making the power automatically turn off after a time (Auto Off)                                                                                                    |
| Auto Off               | With the factory settings, the unit's power automatically switches off after you stop playing or operating the unit for a specific amount of time. (This is the factory default setting.)                                                                                |
|                        | If you don't want the power to turn off automatically, set Auto Off to "Off".                                                                                                    |
| Di.tti                 | Off, 10 min., 30 min., 240 min. (default value: 30 min.)                                                                                                    |
| Registration<br>Export |                                                                                                    |
| Registration<br>Import | You can save the piano's setups or the settings you've registered by exporting them to a USB flash drive, and then import those settings to another piano of the same model as this (p. 23). This is useful when you want to play using the same settings on both        |
| Piano Setup<br>Export  | the piano in your classroom and the piano in your home.  * Settings can be loaded only into another piano of the same model.                                                                                                    |
| Piano Setup<br>Import  |                                                                                                    |
| Format Media           | All files saved in the piano's internal memory or on a USB flash drive can be deleted (p. 21).                                                                                                    |
| Factory Reset          | Use this to restore all of this piano's settings to the factory-set state (p. 21).                                                                                                    |
|                        | Checking the system program version of the piano (Version)                                                                                                    |
| Version                | Shows the version of this piano's system program.                                                                                                    |
|                        | You can update your piano when a new system program becomes available. For details, refer to the following website.                                                                                                    |
|                        | https://www.roland.com/support/ (type the product name and see the "Updates and Drivers" section)                                                                                                    |

## Keyboard mode

## Basic settings in Keyboard mode

- 1. Press the [ button.
  - The [IIII] button is lit, and the piano is in Keyboard mode.
- 2. Use the [-] [+] buttons to select the item to set, and press the [→] button.
- \* Depending on the item you select, there might be another screen for selecting additional items.
- 3. Use the [-] [+] buttons to select the value.
- 4. Press the [TT] button to exit Keyboard mode.

The [TT] button goes dark.

| Display                       | Value/Explanation                                                                                                    |                                                                                                    |                             |                                                                                                    |  |
|-------------------------------|----------------------------------------------------------------------------------------------------|----------------------------------------------------------------------------------------------------|-----------------------------|----------------------------------------------------------------------------------------------------|--|
| Keyboard-relat                | -related settings                                                                                                    |                                                                                                    |                             |                                                                                                    |  |
|                               | Whole                                                                                                    | The same keybo                                                                                                    | oard setting as a           | a conventional acoustic piano.                                                                                                    |  |
|                               |                                                                                                    | Performir                                                                                                    | ng differer                 | nt tones with the left and right hands (Split)                                                                                                    |  |
|                               |                                                                                                    | You can perform using different tones in the left and right regions of the keyboard, divided at a specific note. This is called "split play" (p. 9). |                             |                                                                                                    |  |
|                               |                                                                                                    |                                                                                                    | Select the loc              | ration (key) where the sound changes as you go from lower notes to higher notes.                                                                                                    |  |
|                               | Split                                                                                                    |                                                                                                    | * The key (s                | plit point) that you choose is included in the left-side key range.                                                                                                    |  |
|                               | Spt                                                                                                    | Point                                                                                                    | MEMO                        |                                                                                                    |  |
|                               |                                                                                                    |                                                                                                    | With the split split point. | point screen shown, you can also hold down the [IIII] button and press a key to set the                                                                                                    |  |
|                               |                                                                                                    | Balance                                                                                                    |                             | blume balance between the left and right tones.                                                                                                    |  |
|                               |                                                                                                    | Left Shift                                                                                                    | Shifts the pite             | ch of the notes you play in the left hand, up or down in octaves.                                                                                                    |  |
|                               |                                                                                                    | Right Shift                                                                                                    | Shifts the pite             | ch of the notes you play in the right hand, up or down in octaves.                                                                                                    |  |
| Keyboard<br>Mode              |                                                                                                    | Layering                                                                                                    | two tones                   | (Dual)                                                                                                    |  |
| Mode                          | Dual                                                                                                    | You can play tw                                                                                                    | o tones simulta             | neously from a single key. This is called "dual play" (p. 9).                                                                                                    |  |
|                               | D dd.                                                                                                    | Balance                                                                                                    | Selects the vo              | olume balance of the two tones.                                                                                                    |  |
|                               |                                                                                                    | Tone1 Shift                                                                                                    | Shifts the pite             | ch of tone 1, up or down in octaves.                                                                                                    |  |
|                               |                                                                                                    | Tone2 Shift                                                                                                    | Shifts the pite             | ch of tone 2, up or down in octaves.                                                                                                    |  |
|                               |                                                                                                    | Dividing t                                                                                                    | he keybo                    | ard into two regions (Twin Piano)                                                                                                    |  |
|                               |                                                                                                    | person can play                                                                                                    | a passage or so             | to a left and a right region, so that two people can play the same range of pitches. One ong as an example, and the other person can practice along with that example. You can sound (the mode) in Twin Piano. |  |
|                               | Twin Piano                                                                                                    | * If you select                                                                                                    | a tone from the             | "Grand" group, it sounds different than usual.                                                                                                    |  |
|                               |                                                                                                    | Twin Piano<br>Mode                                                                                                    | Pair (default<br>value)     | Notes played in the right zone are louder in the right speaker, and notes played in the left zone are louder in the left speaker.                                                                              |  |
|                               |                                                                                                    |                                                                                                    | Individual                  | Notes played in the right zone are heard only from the right speaker, and notes played in the left zone are heard only from the left speaker. You can't hear the other person's playing when using headphones. |  |
|                               | The keyboard c                                                                                                    | an be transposed                                                                                                    | in semitone ste             | eps (p. 10).                                                                                                    |  |
| Kbd<br>Transpose<br>Key Touch | For instance, when you're accompanying a vocalist or singing along with your playing, you can transpose the pitch to match the singer's pitch range without changing the fingering of your keyboard playing.                                                                                         |                                                                                                    |                             |                                                                                                    |  |
|                               | -6-0-+5 (default value: 0)                                                                                                    |                                                                                                    |                             |                                                                                                    |  |
|                               | You can change the playing feel (touch) of the keyboard (p. 10). The default value of 50 provides a key touch that's closest to an acoustic piano. Higher settings make the key action feel heavier. With the "Fix" setting, notes sound at a fixed volume regardless of how hard you play the keys. |                                                                                                    |                             |                                                                                                    |  |
|                               | Fix, 1–100 (default value: 50)                                                                                                    |                                                                                                    |                             |                                                                                                    |  |
| Hammer                        | Adjusts the time                                                                                                    | e from when you p                                                                                                    | olay the key un             | til the piano sound is heard (p. 10). Higher values produce a greater delay.                                                                                                    |  |
| Response                      | Off, 1–10 (default value: 1)                                                                                                    |                                                                                                    |                             |                                                                                                    |  |

# Troubleshooting

| Problem                                                                                   | Items to check                                                                                                    | Cause/Action                                                                                                    | Page           |  |  |
|-------------------------------------------------------------------------------------------|----------------------------------------------------------------------------------------------------|----------------------------------------------------------------------------------------------------|----------------|--|--|
| Problems with the piano's                                                                 | sound                                                                                                    |                                                                                                    |                |  |  |
|                                                                                           | Is the volume turned down?                                                                                                    | Raise the volume.                                                                                                    | p. 6           |  |  |
|                                                                                           | Could headphones or an adaptor plug be inserted in the Phones jack?                                                                                                    | If headphones or an adaptor plug are inserted in the Phones jack, sound is not output from the speakers.                                                                                                   | _              |  |  |
| No sound                                                                                  | Is the device connected correctly to your headp                                                                                                    | phones or external speakers?                                                                                                    | p. 5           |  |  |
|                                                                                           | If this instrument is connected to an external sequencer or similar device, you might have turned Local Control "Off".                                                                                             | In function mode, turn the Local Control setting to "On".                                                                                                    | p. 26          |  |  |
|                                                                                           | Did you change the Transpose settings?                                                                                                    | Disable the transpose feature (the Kbd Transpose setting in Keyboard mode, and the Song Transpose setting in Function mode).                                                                               | p. 10<br>p. 24 |  |  |
| Pitch of the keyboard or                                                                  | Is the Master Tuning setting appropriate?                                                                                                    | When shipped from the factory, the reference pitch is set to "442.0 Hz". Check the "Master Tuning" setting of the Piano Designer function.                                                                 | p. 17          |  |  |
| song is incorrect                                                                         | Is the setting for the Temperament correct?                                                                                                    | When shipped from the factory, the tuning is set to "Equal temperament". Check the "Temperament" setting of the Piano Designer function.                                                                   | p. 17          |  |  |
|                                                                                           | Is the Single Note Tuning setting appropriate?                                                                                                    | Check the Piano Designer function's Single Note settings of "Piano Tone Edit".                                                                                                    | p. 18          |  |  |
|                                                                                           | Could "dual play" be specified, so that two tones are layered?                                                                                                    | Change the Keyboard mode from "Dual" to "Whole".                                                                                                    | p. 9           |  |  |
| Sounds are heard twice (doubled) when the keyboard is played                              | Could the piano be connected to an external                                                                                                    | If you don't want the piano to be played from another sound module, set your music production software's "soft thru" setting to "Off".                                                                     | _              |  |  |
|                                                                                           | sequencer?                                                                                                    | If the Local Control setting in Function mode is "On", change the setting to "Off".                                                                                                    | p. 26          |  |  |
| Reverberation remains<br>even if you defeat the<br>Ambience effect                        | This simulates the depth and ambience of the acoustic piano's sound, and is not a malfunction. Even if the Ambience effect is off, the acoustic piano's own resonance remains.                                     | You can also reduce the resonance by lowering the "Cabinet Resonance" value of the Piano Designer function.                                                                                                | p. 18          |  |  |
| The sound of the higher notes suddenly changes from a certain key                         |                                                                                                    | piano, and is not a malfunction. The sound will change where<br>ey or a transition from wound strings to unwound strings.                                                                                  | -              |  |  |
| When you press a key,<br>the sound of a note you<br>didn't press is also faintly<br>heard | In some cases, a note you play might cause a different note (whose frequency is an integer multiple of the first note) to resonate, producing the sensation that the sound has changed; this is not a malfunction. | Lower the Piano Designer's "Full Scale String Res". value, or turn it off.                                                                                                    | p. 18          |  |  |
|                                                                                           | If you don't hear it through headphones:                                                                                                    |                                                                                                    |                |  |  |
|                                                                                           | It may be that the piano has malfunctioned. Contact either the dealer where you purchased your instrument, or Roland Support.                                                                                      |                                                                                                    |                |  |  |
| High-pitched ringing is heard                                                             | If you also hear it through headphones:                                                                                                    |                                                                                                    |                |  |  |
| neara                                                                                     | To decrease the metallic ringing, adjust the follo                                                                                                    | owing settings.                                                                                                    |                |  |  |
|                                                                                           | Kbd Ambience (p. 8)                                                                                                    |                                                                                                    |                |  |  |
|                                                                                           | Piano Designer "Full Scale String Res". (p. 18)  Could the volume be set to maximum?                                                                                                    | If the volume is at the maximum, the sound might be distorted depending on how you play the piano. If this occurs, lower the                                                                               | p. 6           |  |  |
|                                                                                           | If you also hear it through headphones                                                                                                    | volume.                                                                                                    |                |  |  |
| Low notes sound wrong,                                                                    | If you also hear it through headphones:  If this problem still occurs even after you lower the volume, there may be a problem with the piano itself. Contact                                                       |                                                                                                    |                |  |  |
| or are buzzy                                                                              | either the dealer where you purchased your instrument, or Roland Support.  If you don't hear it through headphones:                                                                                                |                                                                                                    |                |  |  |
|                                                                                           | If the problem isn't resolved even after you lower the volume, there may be other objects around the piano that are resonating with the piano's sound. You can take the following measures to minimize resonances. |                                                                                                    |                |  |  |
|                                                                                           | • Locate the piano 10–15 cm (4–6 inch) away from walls or other surfaces.                                                                                                    |                                                                                                    |                |  |  |
|                                                                                           | Move away from the objects that are resonate.                                                                                                    | ting.                                                                                                    |                |  |  |
| Noise is heard                                                                            | Are you changing the master tuning or temperament for this piano while playing?                                                                                                    | Due to how the sound system is structured, you might hear noise with tones in the "Grand" group when you change the master tuning or temperament while sound is being produced. This is not a malfunction. | -              |  |  |
| The sound is heard differently depending on the tone settings                             |                                                                                                    | or "split play" which produces different tones in the left-hand and ly depending on the specific combination. For some combinations, r to tone 2, but this is not a malfunction.                           | _              |  |  |

| Problem                                                                                           | Items to check                                                                                                    | Cause/Action                                                                                                    | Page                    |
|---------------------------------------------------------------------------------------------------|----------------------------------------------------------------------------------------------------|----------------------------------------------------------------------------------------------------|-------------------------|
| Problems with the pedals                                                                          |                                                                                                    |                                                                                                    |                         |
| Unusual sound is heard when you press the pedal                                                   | ,                                                                                                    | The adjuster may have loosened as you used the pedal. Turn the adjuster to lower it into firm contact with the floor. If you are using the piano on carpet, lower the adjuster so that it presses strongly against the floor. | See "Stand<br>Assembly" |
|                                                                                                   | Is the pedal connected correctly?                                                                                                    | Check the pedal jack located on the bottom of the piano unit.                                                                                                    |                         |
|                                                                                                   | Could you have disconnected or connected the pedal cord while the power was on?                                                                                                    | If you disconnect the pedal cord while the piano is powered-on, the pedal effect might remain applied. Connect or disconnect the pedal cord while the piano is powered off.                                                   | _                       |
|                                                                                                   | Could you have changed the way in which the pedal effect is applied?                                                                                                    | If the right pedal part is set to "Right" it applies only to the right-hand tone; if set to "Left", it applies only to the left-hand tone.                                                                                    | p. 25                   |
| Pedal does not work, or is "stuck"                                                                | Could Twin Piano be turned on?                                                                                                    | If Twin Piano is on, the right pedal will affect only the right-hand keyboard zone and the left pedal will affect only the left-hand keyboard zone.                                                                           | p. 28                   |
|                                                                                                   | Could you have changed the function of the pedal?                                                                                                    | If the functions of the center or left pedal have been changed, you can't use them as the muffler/sostenuto pedal or the soft pedal.  Try restoring the center pedal function and left pedal function to                      | p. 25                   |
|                                                                                                   |                                                                                                    | their factory settings.                                                                                                    |                         |
| Problems with song playb                                                                          |                                                                                                    |                                                                                                    |                         |
| Only the sound of a particular instrument in a song does not play                                 | When you press the [例例] button, are there parts (Right, Left, Accomp) that are unlit in the screen?                                                                                                    | Parts that are not lit up onscreen do not sound. Select an unlit part to make it light up, so that it produces sound.                                                                                                    | p. 13                   |
| Song volume is inaudible or too low                                                               | Could the Song Volume be set too low?                                                                                                    | Depending on the data format of the song, raise the "Song Volume SMF" or "Song Volume Audio" value.                                                                                                    | p. 24                   |
| Changing the "Song Volume" does not change the volume.                                            | Could the SMF Play Mode be set to "Internal"?                                                                                                    | Set the SMF Play Mode to "External".                                                                                                    | p. 25                   |
| The selected sound changes when you play back a song                                              | Could the SMF Play Mode be set to "Internal"?                                                                                                    | Set the SMF Play Mode to "External".                                                                                                    | p. 25                   |
| Can't play back a song saved in USB flash drive                                                   | Is the file extension ".WAV" or ".MP3" or ".MID"?                                                                                                    | This piano can play back three types of files: WAV or MP3 audio files, and MIDI files.                                                                                                    | p. 13                   |
| Names of song files saved<br>on the USB flash drive do<br>not appear onscreen                     | Does the song or songs use the .MID extension? Also, is the song name data within the file blank, or does the filename only contain spaces?                                                                                    | Only song names for MIDI files can be shown onscreen. If the song name data in the file is blank or consists only of spaces, the song name is not shown in the piano screen.                                                  | -                       |
| The volume of the device                                                                          | The volume on the connected device might have                                                                                                    | re been turned down.                                                                                                    |                         |
| connected to the Input jack is too low                                                            | Is the input volume too low?                                                                                                    |                                                                                                    | p. 24                   |
| Problems with recording                                                                           |                                                                                                    |                                                                                                    |                         |
| Can't record                                                                                      | When you press the [ጫጫ] button, is the part to<br>be recorded blinking onscreen?                                                                                                    | Select the part onscreen that you want to record, so that it blinks.                                                                                                    | p. 16                   |
| Can't record audio                                                                                | Make sure that a USB flash drive is connected to the USB Memory port.                                                                                                    | You can't record audio with this instrument unless a USB flash drive is plugged in.                                                                                                    | p. 25                   |
| Volume differs between recording and playback                                                     | Could the Song Volume be set too low?                                                                                                    | Depending on the data format of the song, raise the "Song Volume SMF" or "Song Volume Audio" value.                                                                                                    | p. 24                   |
| The tonal character of the piano changes when you                                                 | Could you be recording with a tone that you created in Piano Designer?                                                                                                    | Some of the Piano Designer settings might not be reproduced when you play back a song.                                                                                                    | _                       |
| record                                                                                            | Could you be playing back a song that you audio-recorded to an USB flash drive?                                                                                                    | If you want to record with the same tonal character as when you play the keyboard, record your performance as SMF.                                                                                                    | -                       |
| Other problems                                                                                    |                                                                                                    |                                                                                                    |                         |
| The keyboard makes a thumping sound when you play the keyboard, even when you're using headphones | The keyboard of this piano is designed to simulate the mechanism of an acoustic piano. Even on an acoustic piano, a thumping sound is actually being produced when you press a key. Such sounds do not indicate a malfunction. |                                                                                                    | -                       |
| Power does not turn on                                                                            | Is the nower cord connected correctly?                                                                                                    |                                                                                                    | See "Stand<br>Assembly" |
| Power turns off on its own                                                                        | Could you have made settings so that the power automatically turns off when the piano has not been used for a time?                                                                                                    | If you don't need the power to turn off automatically, turn the Auto Off setting "Off".                                                                                                    | p. 27                   |

| Problem                                        | Items to check                                                                                                    | Cause/Action                                                                                                    | Page  |
|------------------------------------------------|----------------------------------------------------------------------------------------------------|----------------------------------------------------------------------------------------------------|-------|
|                                                | You might have turned off the operating panel.                                                                                                    | If you turned off the lights on the operating panel, all controls except for the [••)] knob and the [ $\cdot$ 0] are disabled. To re-enable the controls, press the [ $\cdot$ 0] button, which makes the operating panel light up. | p. 6  |
| The buttons of the operating panel don't work  | Could you have enabled the "Panel Lock" setting to prevent inadvertent operation?                                                                                                    | Disengage the "Panel Lock" setting.                                                                                                    | p. 22 |
|                                                | Is the panel wet?                                                                                                    | Do not use this instrument without drying or wiping off any moisture on the panel.                                                                                                    | -     |
|                                                | Did you come into contact with the touch switches (buttons) when you turned on the power?                                                                                                    | Turn the power off, and then on again.                                                                                                    | p. 6  |
| Marks appear on the cloth portion of the piano | If your hands or other objects touch the cloth portion located around the music rest, the cloth might get wrinkled, causing it to appear marred or discolored. This does not affect the performance of the unit. |                                                                                                    | -     |

# Error messages

| Indication | Meaning                                                                                                    |  |
|------------|----------------------------------------------------------------------------------------------------|--|
|            | An error occurred during writing. The USB flash drive may be corrupted.                                                             |  |
| Error 2    | Insert another USB flash drive and try again. You can also try reformatting the USB flash drive (p. 21).                            |  |
|            | The internal memory might be damaged. Initialize the internal memory (p. 21).                                                       |  |
| Error 10   | No USB flash drive is inserted. Insert the USB flash drive and try again.                                                           |  |
| Error 10   | The internal memory might be damaged. Initialize the internal memory (p. 21).                                                       |  |
| Error 11   | There is not enough free storage space in the save destination.                                                                     |  |
| Error II   | Insert another USB flash drive, or delete unneeded files and try again ("Deleting a saved song" (p. 15)).                           |  |
|            | An error occurred during reading. The USB flash drive may be corrupted.                                                             |  |
| Error 14   | Insert another USB flash drive and try again. You can also try reformatting the USB flash drive (p. 21).                            |  |
|            | The internal memory might be damaged. Initialize the internal memory (p. 21).                                                       |  |
| Error 15   | The file is unreadable. The data format is not compatible with this instrument.                                                     |  |
| Error 18   | This audio format is not supported.                                                                                                 |  |
| EIIOI 16   | Use a WAV format (44.1 kHz, 16-bit linear) or MP3 format audio file.                                                                |  |
| Error 30   | The internal memory of this instrument is full.                                                                                     |  |
| Error 40   | The instrument cannot process the excessive MIDI data sent from the external MIDI device.                                           |  |
| EITOI 40   | Reduce the amount of MIDI data sent to this instrument.                                                                             |  |
| Error 43   | A MIDI transmission error has occurred.                                                                                             |  |
| E1101 45   | Check the connected MIDI device.                                                                                                    |  |
| Error 51   | There may be a problem with the system.                                                                                             |  |
| EHOLDI     | Repeat the procedure from the beginning. If this message still displays after you have tried several times, contact Roland Support. |  |
| F 65       | Excessive current was detected at the USB Memory port.                                                                              |  |
| Error 65   | Make sure that there is no problem with the USB flash drive, and turn the power off and on again.                                   |  |

# Tone list

### Grand

| No. | Tone Name     |
|-----|---------------|
| 1   | Concert Piano |
| 2   | Stage Piano   |
| 3   | Mellow Piano  |
| 4   | Bright Piano  |

### MEMO

The Piano Designer "Piano Tone Edit" only work for the "Grand" group.

## Upright/Classical

| No.       | Tone Name      |  |  |
|-----------|----------------|--|--|
| Uprigh    | Upright        |  |  |
| 1         | Upright Piano  |  |  |
| 2         | Mellow Upright |  |  |
| 3         | Bright Upright |  |  |
| 4         | Rock Piano     |  |  |
| 5         | Ragtime Piano  |  |  |
| Classical |                |  |  |
| 6         | Fortepiano     |  |  |
| 7         | Mellow Forte   |  |  |
| 8         | Bright Forte   |  |  |
| 9         | Harpsichord    |  |  |
| 10        | Harpsi 8'+4'   |  |  |

## E.Piano/Organ

| No.     | Tone Name     |  |
|---------|---------------|--|
| E.Piano |               |  |
| 1       | 1976SuitCase  |  |
| 2       | Tremolo EP    |  |
| 3       | Pop EP        |  |
| 4       | Vintage EP    |  |
| 5       | Stage Phaser  |  |
| 6       | 60's EP       |  |
| 7       | FM E.Piano    |  |
| 8       | EP Belle      |  |
| 9       | 70's EP       |  |
| 10      | E.Grand       |  |
| 11      | Magical Piano |  |
| 12      | Clav.         |  |
| Organ   | 1             |  |
| 13      | Pipe Organ    |  |
| 14      | Nason Flt 8'  |  |
| 15      | ChurchOrgan1  |  |
| 16      | ChurchOrgan2  |  |
| 17      | Combo Jz.Org  |  |
| 18      | Ballad Organ  |  |
| 19      | Gospel Spin   |  |
| 20      | Full Stops    |  |
| 21      | Mellow Bars   |  |
| 22      | Light Organ   |  |
| 23      | Lower Organ   |  |
| 24      | 60's Organ    |  |

## **Others**

| No.     | Tone Name               |  |  |
|---------|-------------------------|--|--|
| Strings |                         |  |  |
| 1       | SymphonicStr1           |  |  |
| 2       | Epic Strings            |  |  |
| 3       | Rich Strings            |  |  |
| 4       | Velo Strings            |  |  |
| 5       | SymphonicStr2           |  |  |
| 6       | Violin                  |  |  |
| 7       | Cello                   |  |  |
| 8       | Orchestra Str           |  |  |
| 9       | Orchestra               |  |  |
| 10      | OrchestraBrs            |  |  |
| 11      | Soft Pad                |  |  |
| 12      | Chamber Winds           |  |  |
| 13      | Flute                   |  |  |
| 14      | Harp                    |  |  |
| 15      | Pizzicato Str           |  |  |
| 16      | A.Bass+Cymbl            |  |  |
| Voice   |                         |  |  |
| 17      | Jazz Scat               |  |  |
| Do Re   | Mi                      |  |  |
| 18      | Do Re Mi 1 <sup>#</sup> |  |  |
| 19      | Do Re Mi 1 <sup>1</sup> |  |  |
| 20      | Do Re Mi 2 <sup>#</sup> |  |  |
| 21      | Do Re Mi 2 <sup>♭</sup> |  |  |
| Drums   |                         |  |  |
| 22      | STANDARD Set            |  |  |

| No. | Tone Name         |
|-----|-------------------|
| 23  | ROOM Set          |
| 24  | POWER Set         |
| 25  | ELEC.Set          |
| 26  | ANALOG Set        |
|     |                   |
| 27  | JAZZ Set          |
| 28  | BRUSH Set         |
| 29  | ORCH.Set          |
| 30  | SFX Set           |
| GM2 | Di d              |
| 31  | Piano 1           |
| 32  | Piano 1w          |
| 33  | Piano 1d          |
| 34  | Piano 2           |
| 35  | Piano 2w          |
| 36  | Piano 3           |
| 37  | Piano 3w          |
| 38  | Honky-tonk        |
| 39  | Honky-tonk w      |
| 40  | E.Piano 1         |
| 41  | Detuned EP 1      |
| 42  | Vintage EP        |
| 43  | 60's E.Piano      |
| 44  | E.Piano 2         |
| 45  | Detuned EP 2      |
| 46  | St.FM EP          |
| 47  | EP Legend         |
| 48  | EP Phaser         |
| 49  | Harpsi.           |
| 50  | Coupled Hps.      |
| 51  | Harpsi.w          |
| 52  | Harpsi.o<br>Clav. |
| 54  | Pulse Clav.       |
| 55  | Celesta           |
| 56  | Glockenspiel      |
| 57  | Music Box         |
| 58  | Vibraphone        |
| 59  | Vibraphone w      |
| 60  | Marimba           |
| 61  | Marimba w         |
| 62  | Xylophone         |
| 63  | TubularBells      |
| 64  | Church Bell       |
| 65  | Carillon          |
| 66  | Santur            |
| 67  | Organ 1           |
| 68  | TremoloOrgan      |
| 69  | 60's Organ        |
| 70  | Organ 2           |
| 71  | Perc.Organ 1      |
| 72  | Chorus Organ      |
| 73  | Perc.Organ 2      |
| 74  | Rock Organ        |
| 75  | Church Org.1      |
| 76  | Church Org.2      |
| 77  | Church Org.3      |
| 78  | Reed Organ        |
| 79  | Puff Organ        |
|     |                   |

| No. | Tone Name    |
|-----|--------------|
| 80  | Accordion 1  |
| 81  | Accordion 2  |
| 82  | Harmonica    |
| 83  | Bandoneon    |
| 84  | Nylon-str.Gt |
| 85  | Ukulele      |
| 86  | Nylon Gt o   |
| 87  | Nylon Gt 2   |
| 88  | Steel-str.Gt |
| 89  | 12-str.Gt    |
| 90  | Mandolin     |
| 91  | Steel+Body   |
| 92  | Jazz Guitar  |
| 93  | Hawaiian Gt  |
| 94  | Clean Guitar |
| 95  | Chorus Gt 1  |
| 96  | Mid Tone Gt  |
| 97  | Muted Guitar |
| 98  | Funk Guitar1 |
| 99  | Funk Guitar2 |
| 100 | Chorus Gt 2  |
| 101 | Overdrive Gt |
| 102 | Guitar Pinch |
| 103 | DistortionGt |
| 104 | Gt Feedback1 |
| 105 | Dist.Rhy Gt  |
| 106 | Gt Harmonics |
| 107 | Gt Feedback2 |
| 108 | AcousticBass |
| 109 | FingeredBass |
| 110 | Finger Slap  |
| 111 | Picked Bass  |
| 112 | FretlessBass |
| 113 | Slap Bass 1  |
| 114 | Slap Bass 2  |
| 115 | Synth Bass 1 |
| 116 | WarmSyn.Bass |
| 117 | Synth Bass 3 |
| 118 | Clav.Bass    |
| 119 | Hammer Bass  |
| 120 | Synth Bass 2 |
| 121 | Synth Bass 4 |
| 122 | RubberSyn.Bs |
| 123 | Attack Pulse |
| 124 | Violin       |
| 125 | Slow Violin  |
| 126 | Viola        |
| 127 | Cello        |
| 128 | Contrabass   |
| 129 | Tremolo Str. |
| 130 | PizzicatoStr |
| 131 | Harp         |
| 132 | Yang Qin     |
| 133 | Timpani      |
| 134 | Strings      |
| 135 | Orchestra    |
| 136 | 60's Strings |
| 137 | Slow Strings |

| No.               | Tone Name                    |
|-------------------|------------------------------|
| 138               | Syn.Strings1                 |
| 139               | Syn.Strings3                 |
| 140               | Syn.Strings2                 |
| 141               | Choir 1                      |
| 142               | Choir 2                      |
| 143               | Voice                        |
| 144               | Humming                      |
| 145               | Synth Voice                  |
| 146               | Analog Voice                 |
| 147               | OrchestraHit                 |
| 148               | Bass Hit                     |
| 149               | 6th Hit                      |
| 150               | Euro Hit                     |
| 151               | _                            |
| 152               | Trumpet  Dark Trumpet        |
|                   |                              |
| 153               | Trombone 1                   |
| 154               | Trombone 2                   |
| 155               | Bright Tb                    |
| 156               | Tuba                         |
| 157               | MuteTrumpet1                 |
| 158               | MuteTrumpet2                 |
| 159               | French Horn1                 |
| 160               | French Horn2                 |
| 161               | Brass 1                      |
| 162               | Brass 2                      |
| 163               | Synth Brass1                 |
| 164               | Synth Brass3                 |
| 165               | AnalogBrass1                 |
| 166               | Jump Brass                   |
| 167               | Synth Brass2                 |
| 168               | Synth Brass4                 |
| 169               | AnalogBrass2                 |
| 170               | Soprano Sax                  |
| 171               | Alto Sax                     |
| 172               | Tenor Sax                    |
| 173               | Baritone Sax                 |
| 174               | Oboe                         |
| 175               | English Horn                 |
| 176               | Bassoon                      |
| 177               | Clarinet                     |
| 178               | Piccolo                      |
| 179               | Flute                        |
| 180               | Recorder                     |
| 181               | Pan Flute                    |
| 182               | Bottle Blow                  |
| 183               | Shakuhachi                   |
| 184               | Whistle                      |
| 185               | Ocarina                      |
| 186               | Square Lead1                 |
| 187               | Square Lead2                 |
| 188               | Sine Lead                    |
| 189               | Saw Lead 1                   |
| 190               | Saw Lead 2                   |
|                   | JUN LEAU Z                   |
|                   | Doctor Solo                  |
| 191               | Doctor Solo                  |
| 191<br>192        | Natural Lead                 |
| 191<br>192<br>193 | Natural Lead<br>SequencedSaw |
| 191<br>192        | Natural Lead                 |

| No. | Tone Name         |  |
|-----|-------------------|--|
| 196 | Charang           |  |
| 197 | Wire Lead         |  |
| 198 | Solo Vox          |  |
| 199 | 5th Saw Lead      |  |
| 200 | Bass+Lead         |  |
| 201 | Delayed Lead      |  |
| 202 | Fantasia          |  |
| 203 | Warm Pad          |  |
| 204 | Sine Pad          |  |
| 205 | Polysynth         |  |
| 206 | Space Voice       |  |
| 207 | Itopia            |  |
| 208 | Bowed Glass       |  |
| 209 | Metallic Pad      |  |
| 210 | Halo Pad          |  |
| 211 | Sweep Pad         |  |
| 212 | Ice Rain          |  |
| 213 | Soundtrack        |  |
| 214 | Crystal           |  |
| 215 | Synth Mallet      |  |
| 216 | Atmosphere        |  |
| 217 | Brightness        |  |
| 218 | Goblins           |  |
| 219 | Echo Drops        |  |
| 220 | Echo Bell         |  |
| 221 | Echo Pan          |  |
| 222 | Star Theme        |  |
| 223 | Sitar 1           |  |
| 224 | Sitar 2           |  |
| 225 |                   |  |
| 226 | Banjo<br>Shamisen |  |
| 227 | Koto              |  |
| 228 | Taisho Koto       |  |
| 229 | Kalimba           |  |
| 230 | Bagpipe           |  |
| 231 | Fiddle            |  |
| 232 | Shanai            |  |
| 233 | Tinkle Bell       |  |
| 234 | Agogo             |  |
| 235 | Steel Drums       |  |
| 236 | Woodblock         |  |
| 237 | Castanets         |  |
| 238 | Taiko             |  |
| 239 | Concert BD        |  |
| 240 | Melodic Tom1      |  |
| 241 | Melodic Tom2      |  |
| 242 | Synth Drum        |  |
| 243 | TR-808 Tom        |  |
| 244 | Elec.Perc.        |  |
|     |                   |  |
| 245 | Reverse Cym.      |  |
| 246 | Gt FretNoise      |  |
| 247 | Gt Cut Noise      |  |
| 248 | BsStringSlap      |  |
| 249 | Breath Noise      |  |
| 250 | Fl.Key Click      |  |

251

252

253

Seashore

Thunder

Rain

| No. | Tone Name    |
|-----|--------------|
| 254 | Wind         |
| 255 | Stream       |
| 256 | Bubble       |
| 257 | Bird 1       |
| 258 | Dog          |
| 259 | Horse Gallop |
| 260 | Bird 2       |
| 261 | Telephone 1  |
| 262 | Telephone 2  |
| 263 | DoorCreaking |
| 264 | Door         |
| 265 | Scratch      |
| 266 | Wind Chimes  |
| 267 | Helicopter   |
| 268 | Car Engine   |
| 269 | Car Stop     |
| 270 | Car Pass     |
| 271 | Car Crash    |
| 272 | Siren        |
| 273 | Train        |
| 274 | Jetplane     |
| 275 | Starship     |
| 276 | Burst Noise  |
| 277 | Applause     |
| 278 | Laughing     |
| 279 | Screaming    |
| 280 | Punch        |
| 281 | Heart Beat   |
| 282 | Footsteps    |
| 283 | Gun Shot     |
| 284 | Machine Gun  |
| 285 | Laser Gun    |
| 286 | Explosion    |

# Internal Song list

| No.     | Song Name                                        | Composer                                                               |
|---------|--------------------------------------------------|------------------------------------------------------------------------|
| Listeni |                                                  |                                                                        |
| 1       | Ballade No.1                                     | Fryderyk Franciszek<br>Chopin                                          |
| 2       | Aufschwung                                       | Robert Alexander<br>Schumann                                           |
| 3       | "Ah, vous dirai-je, Maman"                       | Wolfgang Amadeus<br>Mozart                                             |
| 4       | An die Freude (Jazz Arrangement)                 | Ludwig van Beethoven                                                   |
| 5       | Jupiter from The Planets (Jazz<br>Arrangement)   | Gustav Holst                                                           |
| 6       | Nocturne, op.9-2                                 | Fryderyk Franciszek<br>Chopin                                          |
| 7       | Jeux d'eau                                       | Maurice Ravel                                                          |
| 8       | Amazing Grace                                    | Hymn                                                                   |
| 9       | Für Elise (Jazz Arrangement)                     | Ludwig van Beethoven                                                   |
| 10      | Sonate für Klavier Nr.14 1                       | Ludwig van Beethoven                                                   |
| 11      | Sonate für Klavier Nr.14 2                       | Ludwig van Beethoven                                                   |
| 12      | Sonate für Klavier Nr.14 3                       | Ludwig van Beethoven                                                   |
| 13      | Widmung S.566 R.253                              | "Robert Alexander<br>Schumann<br>Arranged by Franz Liszt"              |
| 14      | Étude, op.10-12                                  | Fryderyk Franciszek<br>Chopin                                          |
| 15      | Barcarolle                                       | Fryderyk Franciszek<br>Chopin                                          |
| 16      | Zhavoronok                                       | Mikhail Ivanovich<br>Glinka, Arranged by Mily<br>Alexeyevich Balakirev |
| 17      | Sonate für Klavier Nr.23 1                       | Ludwig van Beethoven                                                   |
| 18      | Sonate für Klavier Nr.23 2                       | Ludwig van Beethoven                                                   |
| 19      | Sonate für Klavier Nr.23 3                       | Ludwig van Beethoven                                                   |
| 20      | Valse, op.34-1                                   | Fryderyk Franciszek<br>Chopin                                          |
| 21      | Polonaise op.53                                  | Fryderyk Franciszek<br>Chopin                                          |
| 22      | Nocturne No.20                                   | Fryderyk Franciszek<br>Chopin                                          |
| 23      | Die Forelle                                      | Franz Peter Schubert,<br>Arranged by Franz Liszt                       |
| 24      | Reflets dans l'Eau                               | Claude Achille Debussy                                                 |
| 25      | La Fille aux Cheveux de Lin                      | Claude Achille Debussy                                                 |
| 26      | La Campanella                                    | Franz Liszt                                                            |
| 27      | Scherzo No.2                                     | Fryderyk Franciszek<br>Chopin                                          |
| Ensem   |                                                  |                                                                        |
|         | corresponding to the included collection of scor |                                                                        |
| 1       | Piano Concerto No.1*                             | Peter Ilyich Tchaikovsky                                               |
| 2       | Piano Concerto No.2*                             | Sergei Rachmaninoff                                                    |
| 3       | Canon (Jazz Arrangement)*                        | Johann Pachelbel                                                       |
| 4       | Sicilienne (Jazz Arrangement)*                   | Gabriel Fauré                                                          |
| 5       | Berceuse from Dolly Suite                        | Gabriel Fauré                                                          |
| 6       | Le jardin féerique from Ma mère<br>l'Oye         | Maurice Ravel                                                          |
| 7       | Le Quattro Stagioni "La Primavera"*              | Antonio Vivaldi                                                        |
| 8       | Marche Militaire Nr.1*                           | Franz Peter Schubert                                                   |
| 9       | Waltz from the Sleeping Beauty*                  | Peter Ilyich Tchaikovsky                                               |
| 10      | L'Apprenti sorcier*                              | Paul Dukas                                                             |
| 11      | Salut d'Amour                                    | Edward Elgar                                                           |
| 12      | Pavane pour une infante défunte                  | Maurice Ravel                                                          |
| 13      | Menuett G Dur BWV Anh.114                        | Johann Sebastian Bach                                                  |
| 14      | Präludium C Dur BWV846                           | Johann Sebastian Bach                                                  |

| No.      | Song Name                                        | Composer                         |
|----------|--------------------------------------------------|----------------------------------|
| 15       | Türkischer Marsch                                | Wolfgang Amadeus<br>Mozart       |
| 16       | Für Elise                                        | Ludwig van Beethoven             |
| 17       | Türkischer Marsch                                | Ludwig van Beethoven             |
| 18       | Auf Flügeln des Gesanges                         | Felix Mendelssohn                |
| 19       | Étude, op.10-3                                   | Fryderyk Franciszek<br>Chopin    |
| 20       | Valse, op.64-1                                   | Fryderyk Franciszek<br>Chopin    |
| 21       | Fantaisie-Impromptu                              | Fryderyk Franciszek<br>Chopin    |
| 22       | Träumerei                                        | Robert Alexander<br>Schumann     |
| 23       | Dolly's Dreaming Awakening                       | Theodor Oesten                   |
| 24       | Brautchor                                        | Wilhelm Richard Wagner           |
| 25       | Liebesträume Nr.3                                | Franz Liszt                      |
| 26       | Ungarische Tänze Nr.5                            | Johannes Brahms                  |
| 27       | Clair de Lune                                    | Claude Achille Debussy           |
| 28       | 1ère Arabesque                                   | Claude Achille Debussy           |
| 29       | Golliwog's Cakewalk                              | Claude Achille Debussy           |
| 30       | Je te veux                                       | Erik Satie                       |
|          | ainment                                          |                                  |
|          | orresponding to the included collection of score |                                  |
| 1        | Polovtsian Dances                                | Alexander Borodin                |
| 2        | Ombra mai fù                                     | George Frideric Handel           |
| 3        | Lascia ch'io pianga                              | George Frideric Handel           |
| 4        | Twinkle Twinkle Little Star                      | French Folk Song                 |
| 5        | Mary Had a Little Lamb                           | Traditional                      |
| 6        | Bear Song                                        | American Folk Song               |
| 7        | Ich Bin Ein Musikante                            | German Folk Song                 |
| 8        | Grand Father's Clock                             | Henry Work                       |
| 9        | Jingle Bells                                     | James Pierpont                   |
| 10       | We Wish You a Merry Christmas                    | Carol                            |
| 11       | Silent Night                                     | Franz Gruber                     |
| 12       | Amazing Grace                                    | Hymn                             |
| 13       | Lavender's Blue                                  | Traditional                      |
| 14       | Aura Lee                                         | George R. Poulton                |
| 15       | Auld Lang Syne                                   | Traditional                      |
| 16       | Greensleeves                                     | Traditional                      |
| 17       | Maple Leaf Rag                                   | Scott Joplin                     |
| 18       | The Entertainer                                  | Scott Joplin                     |
| 19       | When The Saints Go Marching In                   | Traditional                      |
| 20       | Little Brown Jug                                 | Joseph Winner                    |
| Do Re I  | Mi Lesson                                        |                                  |
| *Songs c | orresponding to the included collection of score | es, "Roland Piano Masterpieces". |
| 1–15     | Training No.1 - 15                               | Roland Corporation               |
| 16       | Twinkle Twinkle Little Star                      | French Folk Song                 |
| 17       | Summ,Summ                                        | Traditional                      |
| 18       | Frog Song                                        | German Folk Song                 |
| 19       | The Cuckoo                                       | Traditional                      |
| 20       | Oh! Susanna                                      | Stephen Foster                   |
| 21       | Let's Clap Hands                                 | Traditional                      |
| 22       | Das klinget so herrlich                          | Wolfgang Amadeus<br>Mozart       |
| 23       | Wiegenlied                                       | Johannes Brahms                  |
| 24       | Les Patineurs                                    | Émile Waldteufel                 |
| 25       | Minuet                                           | Johann Sebastian Bach            |
| 26       | Old Folks At Home                                | Stephen Foster                   |
| 27       | Deck the Halls                                   | Carol                            |

| No.      | Song Name                                       | Composer                                                       |  |
|----------|-------------------------------------------------|----------------------------------------------------------------|--|
| 28       | Danny Boy                                       | Irish Song                                                     |  |
| 29       | Korobeiniki                                     | Russian Folk Song                                              |  |
| 30       | Sakura Sakura                                   | Japanese Folk Song                                             |  |
| Scale    |                                                 |                                                                |  |
| *Songs o | corresponding to the included collection of sco | ores, "Roland Piano Masterpieces".                             |  |
| 1–36     | Major Scales, Minor Scales                      | _                                                              |  |
| Hanon    |                                                 |                                                                |  |
| 1–20     | 1–20                                            | Charles-Louis Hanon                                            |  |
| Beyer    |                                                 |                                                                |  |
| 1-106    | 1-106                                           | Ferdinand Beyer                                                |  |
| Burgm    | üller                                           |                                                                |  |
| 1        | Openness                                        | _                                                              |  |
| 2        | Arabesque                                       | _                                                              |  |
| 3        | Pastoral                                        | _                                                              |  |
| 4        | A Small Gathering                               | _                                                              |  |
| 5        | Innocence                                       | _                                                              |  |
| 6        | Progress                                        |                                                                |  |
| 7        | The Clear Stream                                |                                                                |  |
| 8        | Gracefulness                                    |                                                                |  |
| 9        | The Hunt                                        |                                                                |  |
| 10       | Tender Flower                                   |                                                                |  |
| 11       | The Young Shepherdess                           |                                                                |  |
| 12       | Farewell                                        |                                                                |  |
| 13       | Consolation                                     | <ul> <li>Johann Friedrich Franz</li> <li>Burgmüller</li> </ul> |  |
| 14       | Austrian Dance                                  | _ burginulier                                                  |  |
| 15       | Ballad                                          | _                                                              |  |
| 16       | Sighing                                         | _                                                              |  |
| 17       | The Chatterbox                                  | _                                                              |  |
| 18       | Restlessness                                    | _                                                              |  |
| 19       | Ave Maria                                       | _                                                              |  |
| 20       | Tarantella                                      | _                                                              |  |
| 21       | Angelic Harmony                                 | _                                                              |  |
| 22       | Gondola Song                                    |                                                                |  |
| 23       | The Return                                      | _                                                              |  |
| 24       | The Swallow                                     | _                                                              |  |
| 25       | The Knight Errant                               | =                                                              |  |
| Czerny   | 100                                             |                                                                |  |
| 1-100    | 1-100                                           | Carl Czerny                                                    |  |
|          |                                                 |                                                                |  |

- \* All rights reserved. Unauthorized use of this material for purposes other than private, personal enjoyment is a violation of applicable laws.
- \* Songs marked by an asterisk (\*) are arranged by Roland Corporation. The copyrights to these songs are owned by the Roland Corporation.
- \* Songs in Listening category are piano solos. They have no accompaniment.
- \* Please purchase commercially available scores for Hanon–Czerny no. 100.
- \* The performance data for the tone demos and the internal songs is not transmitted from the USB Computer port or via Bluetooth (MIDI).
- \* If the SMF Play Mode (p. 25) is set to "Internal", there will be some parts whose volume does not change when you adjust the Song Volume SMF (p. 24) value. If the SMF Play Mode is set to "External", the volume of all parts will change.

# Rhythm Pattern list

| No. | Pattern Name   | Drum Set  | Beat |
|-----|----------------|-----------|------|
| 1   | 8Beat1         | STANDARD  | 4/4  |
| 2   | 8Beat2         | STANDARD  | 4/4  |
| 3   | 8Beat3         | STANDARD  | 4/4  |
| 4   | 8Beat4         | STANDARD  | 4/4  |
| 5   | 8Beat5         | STANDARD  | 4/4  |
| 6   | 8Beat6         | STANDARD  | 4/4  |
| 7   | 8Beat7         | STANDARD  | 4/4  |
| 8   | 8Beat8         | STANDARD  | 4/4  |
| 9   | 8Beat9         | STANDARD  | 4/4  |
| 10  | 8Beat10        | STANDARD  | 4/4  |
| 11  | 8Beat11        | STANDARD  | 4/4  |
| 12  | 8Beat12        | STANDARD  | 4/4  |
| 13  | 8Beat13        | STANDARD  | 4/4  |
| 14  | 8Beat14        | STANDARD  | 4/4  |
| 15  | 8Beat15        | BRUSH     | 4/4  |
| 16  | 8Beat16        | STANDARD  | 4/4  |
| 17  | Shuffle1       | STANDARD  | 4/4  |
| 18  | Shuffle2       | STANDARD  | 4/4  |
| 19  | Shuffle3       | STANDARD  | 4/4  |
| 20  | Shuffle4       | STANDARD  | 4/4  |
| 21  | Shuffle5       | STANDARD  | 4/4  |
| 22  | Shuffle6       | STANDARD  | 4/4  |
| 23  | 12/8Beat1      | STANDARD  | 12/8 |
| 24  | 12/8Beat2      | STANDARD  | 12/8 |
| 25  | 12/8Beat3      | STANDARD  | 12/8 |
| 26  | 12/8Beat4      | STANDARD  | 12/8 |
| 27  | 16Beat1        | STANDARD  | 4/4  |
| 28  | 16Beat2        | STANDARD  | 4/4  |
| 29  | 16Beat3        | STANDARD  | 4/4  |
| 30  | 16Beat4        | STANDARD  | 4/4  |
| 31  | 16Beat5        | STANDARD  | 4/4  |
| 32  | 16Beat6        | BRUSH     | 4/4  |
| 33  | 4Beat1         | STANDARD  | 4/4  |
| 34  | 4Beat2         | STANDARD  | 4/4  |
| 35  | 4Beat3         | STANDARD  | 4/4  |
| 36  | 1/4NoteTriplet | STANDARD  | 4/4  |
| 37  | 2Bass 4Beat    | STANDARD  | 4/4  |
| 38  | Jazz1          | JAZZ      | 4/4  |
| 39  | Jazz2          | JAZZ      | 4/4  |
| 40  | Jazz3          | JAZZ      | 4/4  |
| 41  | Jazz4          | JAZZ      | 4/4  |
| 42  | Jazz5          | BRUSH     | 4/4  |
| 43  | JazzWalz1      | JAZZ      | 3/4  |
| 44  | JazzWalz2      | BRUSH     | 3/4  |
| 45  | 5/4Jazz        | JAZZ      | 5/4  |
| 46  | Waltz          | ORCHESTRA | 3/4  |
| 47  | ViennaWaltz    | ORCHESTRA | 3/4  |
| 48  | Tango1         | STANDARD  | 4/4  |
| 49  | Tango2         | STANDARD  | 4/4  |
| 50  | Bolero         | ORCHESTRA | 3/4  |
| 51  | BossaNova      | STANDARD  | 4/4  |
| 52  | Samba          | STANDARD  | 4/4  |
| 53  | Reggae1        | STANDARD  | 4/4  |
| 54  | Reggae2        | STANDARD  | 4/4  |
| 55  | Reggae3        | STANDARD  | 4/4  |
| 56  | Afro-Cuban1    | STANDARD  | 4/4  |
| 57  | Afro-Cuban2    | STANDARD  | 4/4  |
| 58  | Afro-Cuban3    | STANDARD  | 4/4  |
|     | _              |           |      |

| No. | Pattern Name  | Drum Set | Beat |
|-----|---------------|----------|------|
| 59  | Afro-Cuban4   | STANDARD | 4/4  |
| 60  | Afro-Cuban5   | STANDARD | 12/8 |
| 61  | Country1      | BRUSH    | 4/4  |
| 62  | Country2      | BRUSH    | 4/4  |
| 63  | Country3      | BRUSH    | 4/4  |
| 64  | Disco1        | STANDARD | 4/4  |
| 65  | Disco2        | STANDARD | 4/4  |
| 66  | EDM1          | ELECTRIC | 4/4  |
| 67  | EDM2          | ELECTRIC | 4/4  |
| 68  | EDM3          | ELECTRIC | 4/4  |
| 69  | EDM4          | ELECTRIC | 4/4  |
| 70  | EDM5          | ELECTRIC | 4/4  |
| 71  | EDM6          | ELECTRIC | 4/4  |
| 72  | EDM7          | ANALOG   | 4/4  |
| 73  | EDM8          | ANALOG   | 4/4  |
| 74  | EDM9          | ANALOG   | 4/4  |
| 75  | Clap2-4       | STANDARD | 4/4  |
| 76  | Shaker        | STANDARD | 4/4  |
| 77  | SonClave3-2   | STANDARD | 4/4  |
| 78  | RumbaClave3-2 | STANDARD | 4/4  |
| 79  | SonClave2-3   | STANDARD | 4/4  |
| 80  | RumbaClave2-3 | STANDARD | 4/4  |

#### INSTRUCTIONS FOR THE PREVENTION OF FIRE, ELECTRIC SHOCK, OR INJURY TO PERSONS

#### About A WARNING and A CAUTION Notices Used for instructions intended to alert the **↑**WARNING user to the risk of death or severe injury should the unit be used improperly Used for instructions intended to alert the user to the risk of injury or materia damage should the unit be used improperly.

\* Material damage refers to damage or

other adverse effects caused with

respect to the home and all its furnishings, as well to domestic animals

**USING THE UNIT SAFELY** 

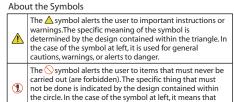

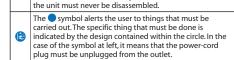

#### **ALWAYS OBSERVE THE FOLLOWING**

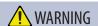

**⚠** CAUTION

#### Make sure that the power cord is grounded

Connect mains plug of this model to a mains socket outlet with a protective earthing connection.

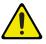

or pets.

#### Concerning the Auto Off function

The power to this unit will be turned off automatically after a predetermined amount of time has passed since it was last used for playing music, or its buttons or controls were operated (Auto Off function). If you do not want the power to be turned off automatically, disengage the Auto Off function (p. 27).

•••••

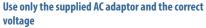

Be sure to use only the AC adaptor supplied with the unit. Also, make sure the line voltage at the installation matches the input voltage specified on the AC adaptor's body. Other AC adaptors may use a different polarity, or be designed for a different voltage, so their use could result in damage, malfunction, or electric shock.

### Use only the supplied power cord

Use only the attached power cord. Also, the supplied power cord must not be used with any other device.

•••••

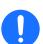

## CAUTION

### Cautions when moving this unit

If you need to move the instrument, take note of the precautions listed below. At least two persons are required to safely lift and move the unit. It should be handled carefully, all the while keeping it level. Make sure to have a firm grip, to protect yourself from injury and the instrument from

- Check to make sure the screws securing the unit to the stand have not become loose. Fasten them again securely whenever you notice any loosening.
- Disconnect the power cord.
- Disconnect all cords coming from external
- Raise the adjusters on the stand (p. 5).
- Close the lid.
- · Returning the music rest.

### Take care so as not to get fingers pinched

When handling the following moving parts, take care so as not to get fingers, toes, etc., pinched. Whenever a child uses the unit, an adult should be on hand to provide supervision and guidance.

- keyboard cover (p. 6)
- Music rest (p. 7)
- Pedal (p. 7)

## CAUTION

#### Precautions concerning use of bench

When using the bench, please observe the following points:

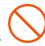

- Do not use the bench as a toy, or as a stepping stool.
- Do not allow two or more persons to sit on the bench.
- Do not adjust the height while sitting on the bench.
- · Do not sit on the bench if the bolts holding the bench legs are loose. (If the bolts are loose, immediately re-tighten them using the supplied tool.)
- Never insert your hand into the gap (the metal height adjustment mechanism) under the seat lid. Doing so may cause your hand to be pinched or injured.

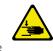

### Keep small items out of the reach of children

To prevent accidental ingestion of the parts listed below, always keep them out of the reach of small children.

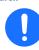

**Included Parts** 

Screws

## **IMPORTANT NOTES**

#### **Power Supply**

 Place the AC adaptor so the side with the indicator faces upwards. The indicator will light when you plug the AC adaptor into an AC outlet.

#### **Placement**

- Do not allow lighting devices that normally are used while their light source is very close to the unit (such as a piano light), or powerful spotlights to shine upon the same area of the unit for extended periods of time. Excessive heat can deform or discolor the unit.
- Do not allow objects to remain on top of the keyboard. This can be the cause of malfunction, such as keys ceasing to produce sound.

### **Maintenance (Other Than Mirror Finish)**

 To clean the unit, use a dry, soft cloth; or one that is slightly dampened. Try to wipe the entire surface using an equal amount of strength, moving the cloth along with the grain of the wood. Rubbing too hard in the same area can damage the finish.

#### Care of the Keyboard

- Do not write on the keyboard with any pen or other implement, and do not stamp or place any marking on the instrument. Ink will seep into the surface lines and become unremovable.
- Do not affix stickers on the keyboard. You may be unable to remove stickers that use strong adhesives, and the adhesive may cause discoloration.
- To remove stubborn dirt, use a commercially available keyboard cleaner that does not contain abrasives. Start by wiping lightly. If the dirt does not come off, wipe using gradually increasing amounts of pressure while taking care not to scratch the keys.

#### Concerning the Care of the Unit (Mirror Finish)

- The surface of this unit has been polished so as to create a high-gloss, mirror-like finish. Since this beautiful finish is as delicate as that of the highest quality, wood-crafted furniture, it needs to be cared for at regular intervals. Please make sure to observe the following when caring for the unit.
  - For routine care, gently clean the surface using a soft cloth or a pianouse feather duster. You must avoid applying any force, since even the tiniest particles of sand or grit can produce scratches if you wipe too hard.
  - If the finish loses its luster, use a soft cloth dampened with some polishing liquid to evenly wipe the surface of the unit.
  - Avoid using detergents or other cleaners, as they can cause the surface finish to deteriorate. This may lead to the formation of cracks or other imperfections. Also, do not use chemically-enhanced cleaning cloths.
- Precautions concerning the use of polishing agents
  - Refer to the instructions that came with the polishing agent for instructions on its proper use.
  - Use only polishing agents that are designed specifically for use on the mirror finishes of pianos. By using any other product, you risk causing scratches, deformation, discoloration, etc. To purchase an appropriate product, please consult the nearest musical instrument store.
  - Use the product only on the portions of this unit that have a mirror-like finish, and using an even touch, apply it equally over the entire surface. If you apply more force in one place over another, you risk losing some of the luster of the finish.
  - Store in a location that is out of the reach of small children. If accidentally ingested, induce vomiting immediately. Then, see a doctor to obtain a diagnosis.

#### **Repairs and Data**

Before sending the unit away for repairs, be sure to make a backup of the data stored within it; or you may prefer to write down the needed information. Although we will do our utmost to preserve the data stored in your unit when we carry out repairs, in some cases, such as when the memory section is physically damaged, restoration of the stored content may be impossible. Roland assumes no liability concerning the restoration of any stored content that has been lost.

#### **Additional Precautions**

- Any data stored within the unit can be lost as the result of equipment failure, incorrect operation, etc. To protect yourself against the irretrievable loss of data, be sure to make a backup of the data stored within it; or you may prefer to write down the needed information.
- Roland assumes no liability concerning the restoration of any stored content that has been lost.
- Never strike or apply strong pressure to the display.
- The sound of keys being struck and vibrations produced by playing an instrument can be transmitted through a floor or wall to an unexpected extent. Please take care not to cause annoyance to others nearby.
- Do not apply undue force to the music rest while it is in use.
- Do not use connection cables that contain a built-in resistor.

#### **Using External Memories**

- Please observe the following precautions when handling external memory devices. Also, make sure to carefully observe all the precautions that were supplied with the external memory device.
  - Do not remove the device while reading/writing is in progress.
  - To prevent damage from static electricity, discharge all static electricity from your person before handling the device.

### **Caution Regarding Radio Frequency Emissions**

- The following actions may subject you to penalty of law.
  - Disassembling or modifying this device.
  - Removing the certification label affixed to the back of this device.
  - Using this device in a country other than where it was purchased

#### **Intellectual Property Right**

- It is forbidden by law to make an audio recording, video recording, copy or revision of a third party's copyrighted work (musical work, video work, broadcast, live performance, or other work), whether in whole or in part, and distribute, sell, lease, perform or broadcast it without the permission of the copyright owner.
- Do not use this product for purposes that could infringe on a copyright held by a third party. We assume no responsibility whatsoever with regard to any infringements of third-party copyrights arising through your use of this product.

- The copyright of content in this product (the sound waveform data, style data, accompaniment patterns, phrase data, audio loops and image data) is reserved by Roland Corporation.
- Purchasers of this product are permitted to utilize said content (except song data such as Demo Songs) for the creating, performing, recording and distributing original musical works.
- Purchasers of this product are NOT permitted to extract said content in original or modified form, for the purpose of distributing recorded medium of said content or making them available on a computer network.
- Roland is either registered trademarks or trademarks of Roland Corporation in the United States and/or other countries.
- Company names and product names appearing in this document are registered trademarks or trademarks of their respective owners.
- This product contains eParts integrated software platform of eSOL Co.,Ltd. eParts is a trademark of eSOL Co., Ltd. in Japan.
- The Bluetooth® word mark and logos are registered trademarks owned by Bluetooth SIG, Inc. and any use of such marks by Roland is under license.
- This Product uses the Source Code of μT-Kernel under T-License 2.0 granted by the T-Engine Forum (www.tron.org).

• This product includes third party open source software.

Copyright © 2009-2018 Arm Limited. All rights reserved.

Copyright © 2018 STMicroelectronics. All rights reserved.

Licensed under the Apache License, Version 2.0 (the "License");

You may obtain a copy of the License at <a href="http://www.apache.org/licenses/LICENSE-2.0">http://www.apache.org/licenses/LICENSE-2.0</a>

Copyright © 2018 STMicroelectronics. All rights reserved.

This software component is licensed by ST under BSD 3-Clause license, the "License":

You may obtain a copy of the License at <a href="https://opensource.org/licenses/BSD-3-Clause">https://opensource.org/licenses/BSD-3-Clause</a>

Copyright © 2017, Texas Instruments Incorporated. All rights reserved.

Redistribution and use in source and binary forms, with or without modification, are permitted provided that the following conditions are met:

- \*Redistributions of source code must retain the above copyright notice, this list of conditions and the following disclaimer.
- \*Redistributions in binary form must reproduce the above copyright notice, this list of conditions and the following disclaimer in the documentation and/ or other materials provided with the distribution.
- \*Neither the name of Texas Instruments Incorporated nor the names of its contributors may be used to endorse or promote products derived from this software without specific prior written permission.

THIS SOFTWARE IS PROVIDED BY THE COPYRIGHT HOLDERS AND CONTRIBUTORS "AS IS" AND ANY EXPRESS OR IMPLIED WARRANTIES, INCLUDING, BUT NOT LIMITED TO, THE IMPLIED WARRANTIES OF MERCHANTABILITY AND FITNESS FOR A PARTICULAR PURPOSE ARE DISCLAIMED. IN NO **EVENT SHALL < COPYRIGHT HOLDER>** BE LIABLE FOR ANY DIRECT, INDIRECT, INCIDENTAL, SPECIAL, EXEMPLARY, OR CONSEQUENTIAL DAMAGES (INCLUDING, BUT NOT LIMITED TO, PROCUREMENT OF SUBSTITUTE GOODS OR SERVICES; LOSS OF USE, DATA, OR PROFITS; OR BUSINESS INTERRUPTION) HOWEVER CAUSED AND ON ANY THEORY OF LIABILITY, WHETHER IN CONTRACT, STRICT LIABILITY, OR TORT (INCLUDING NEGLIGENCE OR OTHERWISE) ARISING IN ANY WAY OUT OF THE USE OF THIS SOFTWARE, EVEN IF ADVISED OF THE POSSIBILITY OF SUCH

This product is using the Jansson (http://www.digip.org/jansson/) source code.

Copyright © 2009-2016 Petri Lehtinen <petri@digip.org> Released under the MIT license;

http://opensource.org/licenses/mitlicense.php

## Main specifications

| Sound generator   | Piano Reality Modeling                                                                                               |                                                     |
|-------------------|----------------------------------------------------------------------------------------------------|-----------------------------------------------------|
| Keyboard          | PHA-50 Hybrid Keyboard (88 keys Hammer Action Keyboard):                                                             |                                                     |
|                   | with Escapement, Ebony/Ivory Feel and Dynamic Sensor Acceleration                                                    |                                                     |
| Bluetooth         | Bluetooth Ver 5.0                                                                                                    |                                                     |
|                   | Profile: A2DP (Audio), GATT (MIDI over Bluetooth Low Energy)                                                         |                                                     |
|                   | CODEC: SBC (Supports SCMS-T content protection)                                                                      |                                                     |
| Power supply      | AC adaptor                                                                                                    |                                                     |
| Power consumption | 31 W (when using the included AC adaptor)                                                                            |                                                     |
|                   | * Approximate power consumption when playing the piano at the center value of the volume: 17 W                       |                                                     |
|                   | * Power consumption when sound has not been played after power-on: 16 W                                              |                                                     |
| Dimensions        | 1,383 (W) x 468 (D) x 1,039 (H) mm 54                                                                                | 4-1/2 (W) x 18-7/16 (D) x 40-15/16 (H) inches       |
| Weight            | LX-5-PE: 75.5 kg, LX-5-CH, LX-5-DR, LX-5-LA: 74.0 kg                                                                 | <-5-PE: 167 lbs, LX-5-CH, LX-5-DR, LX-5-LA: 164 lbs |
| Accessories       | Owner's Manual, "Roland Piano Masterpieces", Leaflet "USING THE UNIT SAFELY", AC adaptor, Power cord, Headphone hook |                                                     |

<sup>\*</sup> This document explains the specifications of the product at the time that the document was issued. For the latest information, refer to the Roland website.

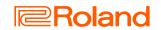